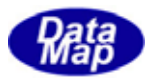

# DSHGEM-LIB 通信エンジンライブラリ(GEM+GEM300) ソフトウェア・パッケージ

# DSHGEM-LIB への手引き

2008年8月(改-1)

株式会社データマップ

文書番号 DSHGEM-LIB-07-30304-00

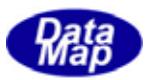

#### [取り扱い注意]

この資料ならびにソフトウェアの一部または全部を無断で使用、複製することはできません。 ・ 本説明書に記述されている内容は予告なしで変更される可能性があります。 Windows は米国 Microsoft Corporation の登録商標です。

・ ユーザーが本ソフトウェアの使用によって生じた遺失履歴、(株)データマップの予見の有無を問わず発生 した特別損害、付随的損害、間接損害およびその他の拡大損害に対して責任を負いません。

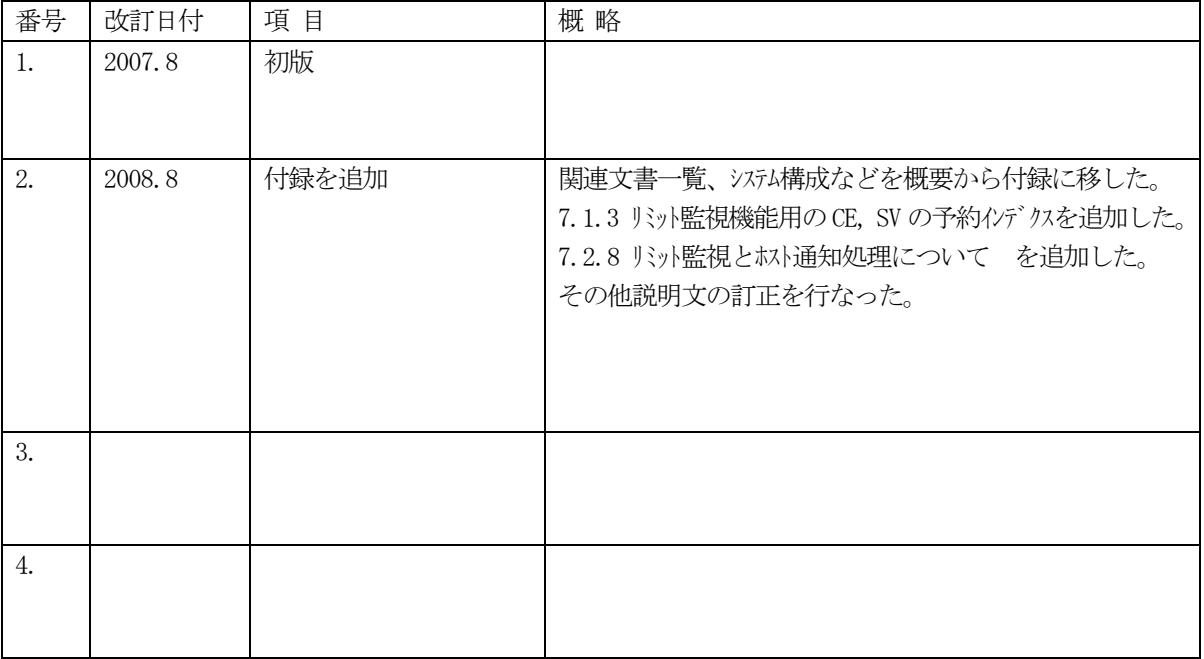

#### 【改訂履歴】

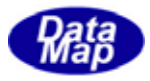

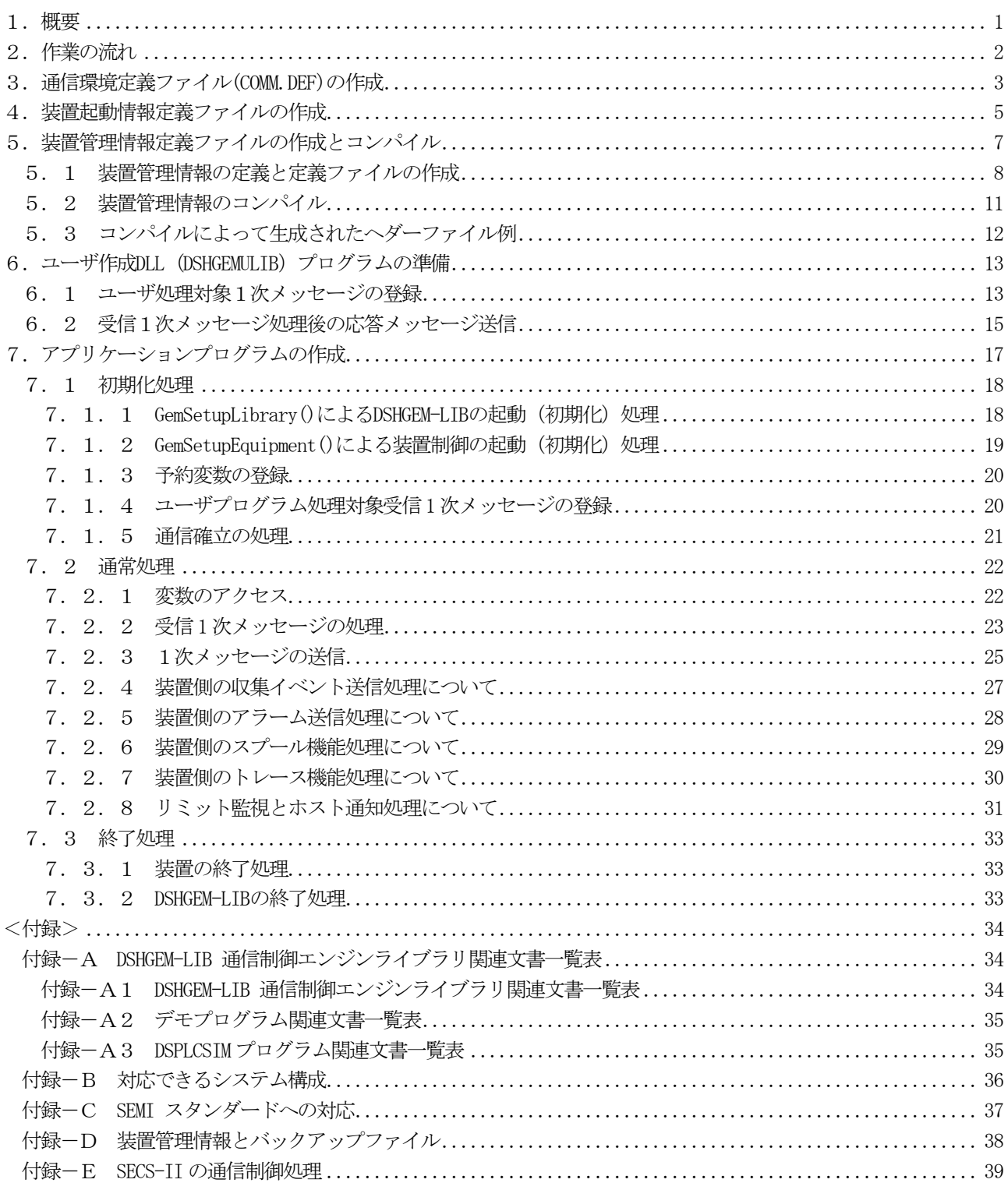

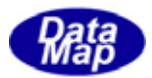

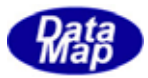

<span id="page-4-0"></span> 本説明書は、ユーザが GEM、GEM300 サポート、DSHGEM-LIB 装置通信エンジンライブラリを半導体製造工場のシステ ムに導入する際、DSHGEM-LIB を理解し、さらに、システムの設計、ソフトウェア開発を進めるための手助けとなるべ き基本的な事項について具体的な手順と作業内容を説明するものです。

なお、DSHGEM-LIB 関連資料として 付録ーA の資料を参照することができます。

次章、「2.作業の流れ」のフローチャートに従って作業を進めることになります。

#### [注釈]

 以下、具体的なプログラミングの説明においては、DSHGEM-LIB エンジンが提供する API 関数呼び出しを使っての記 述になっています。

 その後、.Net 言語(C#, VB)のクラス機能を使用できる DSHGEMClass クラス・ライブラリがサポートが提供されまし た。アプリケーション・プログラムの開発にはクラス・ライブラリの使用を推奨します。

DSHGEMClass クラス・ライブラリについては、下記資料を参照ください。

| #             | 文書番号               | 文書名                          | 注釈           |
|---------------|--------------------|------------------------------|--------------|
|               | DSHGEM-09-30361-00 | $Classlib-Info-1$            | エゾン、装置起動     |
|               |                    | Vol-1 エンジン起動と管理情報クラス編 Part-1 | 管理情報のアクセス    |
| $\mathcal{L}$ | DSHGEM-09-30362-00 | $Classlib-Info-2$            | 管理情報のアクセス    |
|               |                    | Vol-1 エンジン起動と管理情報クラス編 Part-2 |              |
| 3             | DSHGEM-09-30363-00 | $ClassLib-Comm$              | GEM メッセージ送信  |
|               |                    | Vol-2 メッセージ通信クラス 編           |              |
| 4             | DSHGEM-09-30305-00 | クラスライブラリ プログラミングの手引き         | 準備するファイルと開発ス |
|               |                    |                              | アップ手順も含む     |
| 5             | DSHGEM-09-30306-00 | クラス生成・消滅トレースと表示機能について        | クラス ・ デバッグ用  |
|               |                    |                              |              |

DSHGEMCLASSクラス・ライブラリ関連文書一覧表

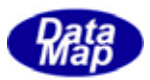

<span id="page-5-0"></span>システムの外部仕様決定後、ソフトウェア設計そしてプログラミングを含めユーザが行うための作業の流れを表し ます。

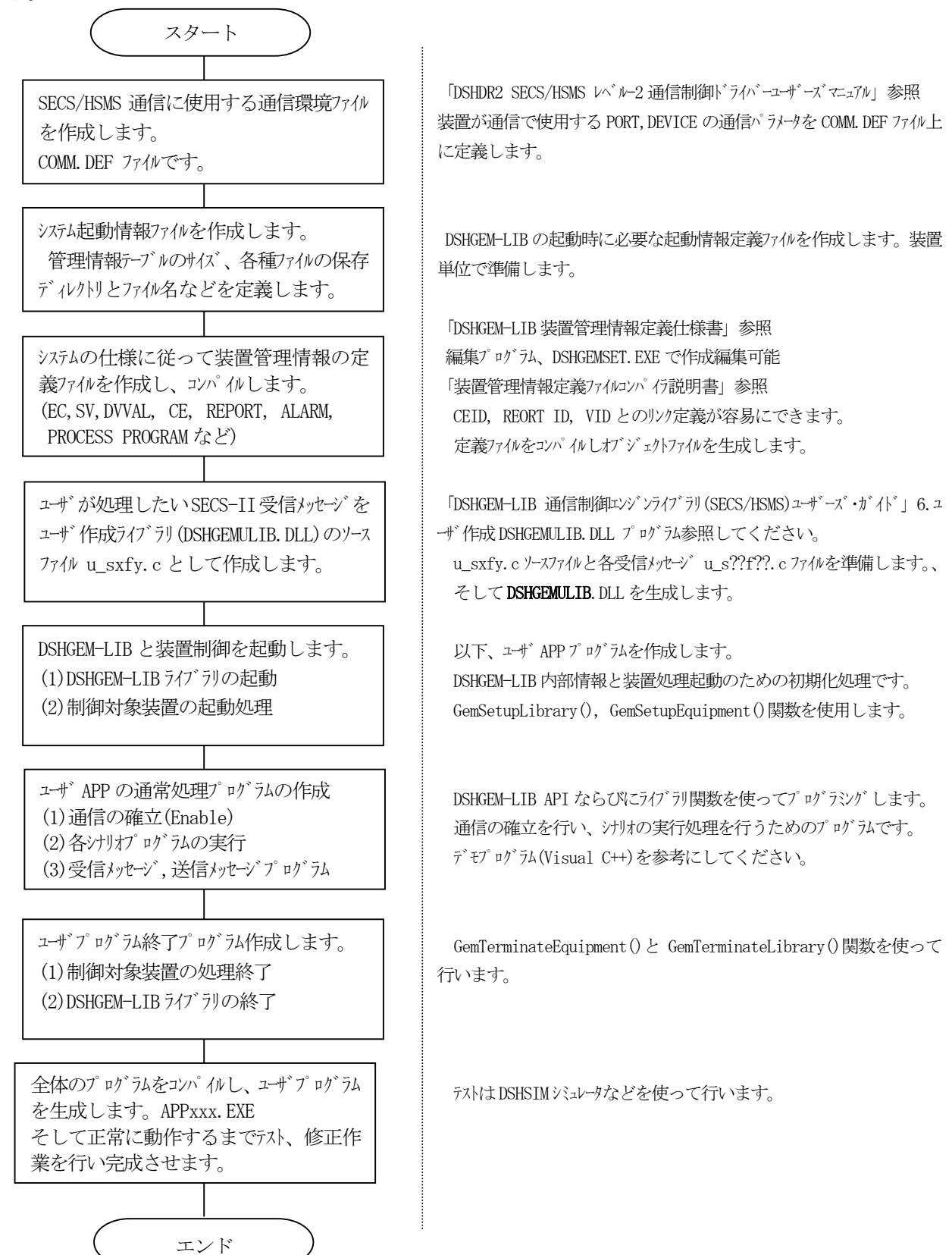

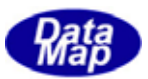

## 3.通信環境定義ファイル**(COMM.DEF)**の作成

<span id="page-6-0"></span>通信環境定義ファイルは、DSHDR2.DLL 通信ドライバーに対し、通信ポート、デバイス ID (=セッション ID)プロト コルタイマー値などの通信環境情報を設定するためのテキストファイルです。本ファイル名は GemSetupLibrary()関 数の引数になります。

「DSHDR2 SECS/HSMS レベル-2 通信制御ドライバーユーザーズマニュアル」の3.環境ファイル仕様に従って作成 します。

ファイルには、基本的にコマンド形式で設定項目とその値を表現します。3種類のコマンドがあります。 START メインコマンド行から始まり、END コマンドで終る行の間に指定するコマンドです。

(1)一般的なコマンド

 $\Gamma$ 

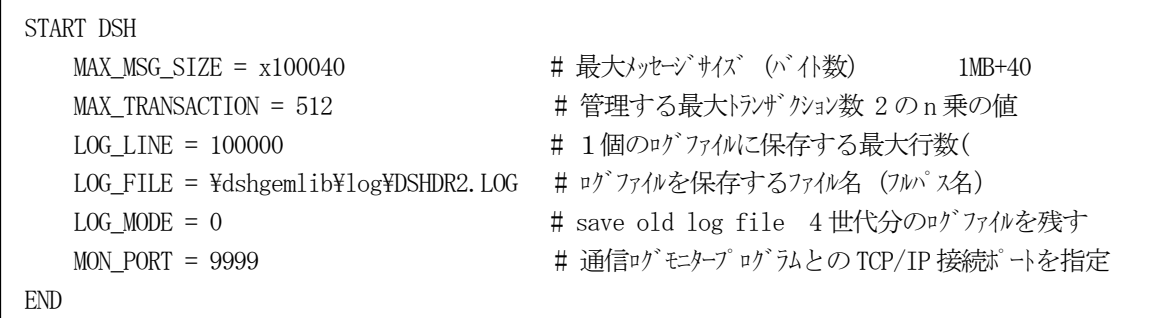

MAX\_MSG\_SIZE の値は、仕様上の SECS-II メッセージのバイトサイズとログファイル関連のコマンドについ て必要に応じて値を変えてください。

(2)ポート定義コマンド

DSHDR2 通信ドライバー上における通信ポートの番号とそのパラメータを定義します。 相手装置との通信はSECS-I またはSECS-SS プロトコルで行いますが、装置との通信のためのポート番号で す。(TCP/IPのポートではありません。)この通信ポートに1個以上のデバイスを定義することができます。 ここでは、例としてHSMS-SS プロトコルについて説明します。

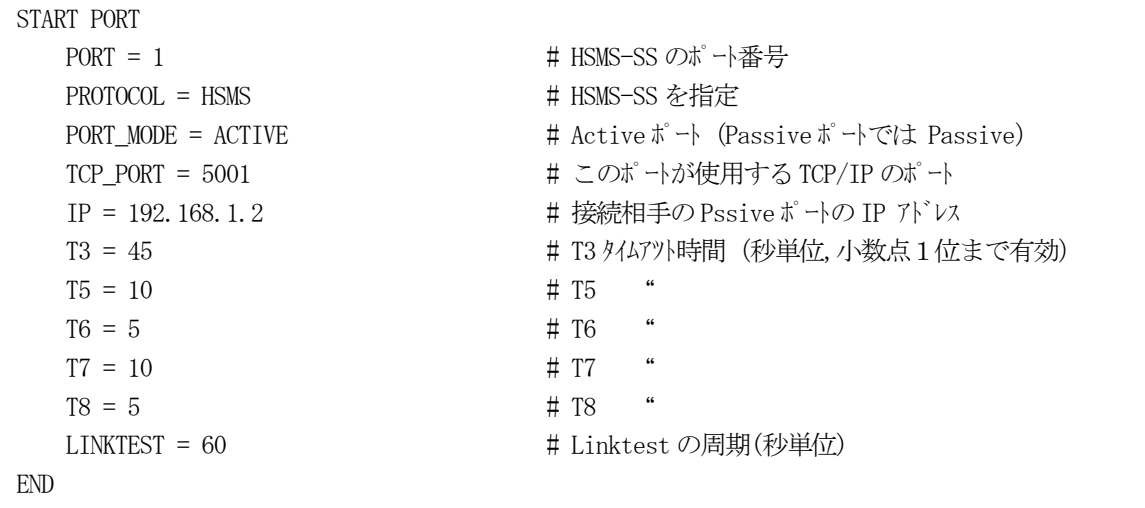

(3)デバイス定義コマンド

DSHDR2 通信ドライバー上における通信デバイスの番号とそのパラメータを定義します。 相手装置との通信はSECS-I またはSECS-SS プロトコルで行いますが、(2)で説明したポート番号に含ま れ、固有のデバイスID(セッションID)を有するデバイス番号です。

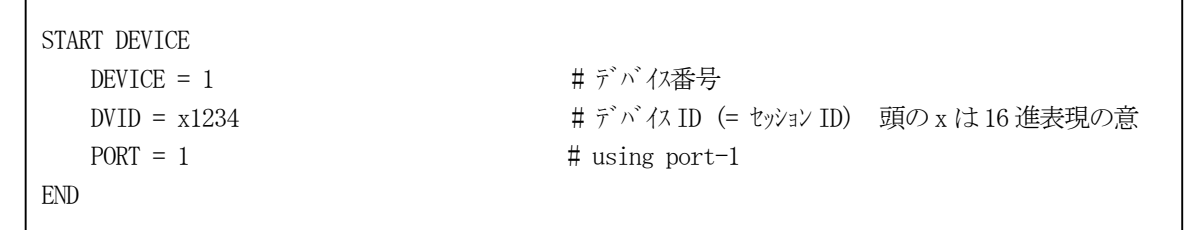

DSHGEM-LIB プログラムは相手装置との送受信をデバイス単位で行います。

以上述べてきたポート、デバイスなどのコマンドの関連を下図に示します。

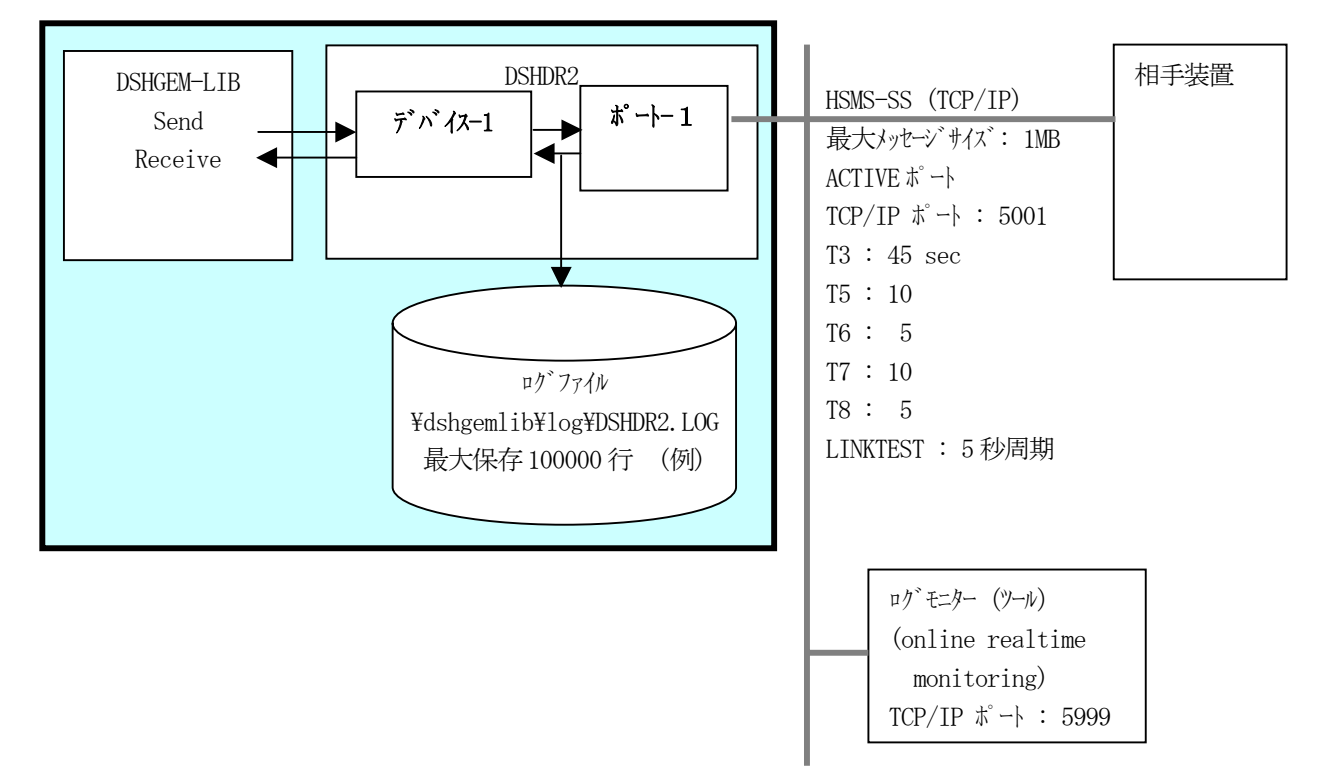

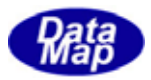

<span id="page-8-0"></span> 装置起動情報定義ファイルは、DSHGEM-LIB の構成情報などの起動情報を設定するファイルで、ファイル拡張子 ".CNF"を持つテキストファイルです。

本定義ファイルに使用するコマンドと定義の仕方については、「DSHGEM-LIB 起動ファイル定義仕様書」を参照ください。 本定義ファイルの編集は、使用する DSHGEMSET プログラムを使って行うことがでします。DSHGEMSET の機能、操作 方法については、「DSHGEM-LIB, DSHENG3 起動ファイル、装置管理情報ファイル設定·編集プログラム説明書」を参照ください。 コマンドは、次表の通りです。

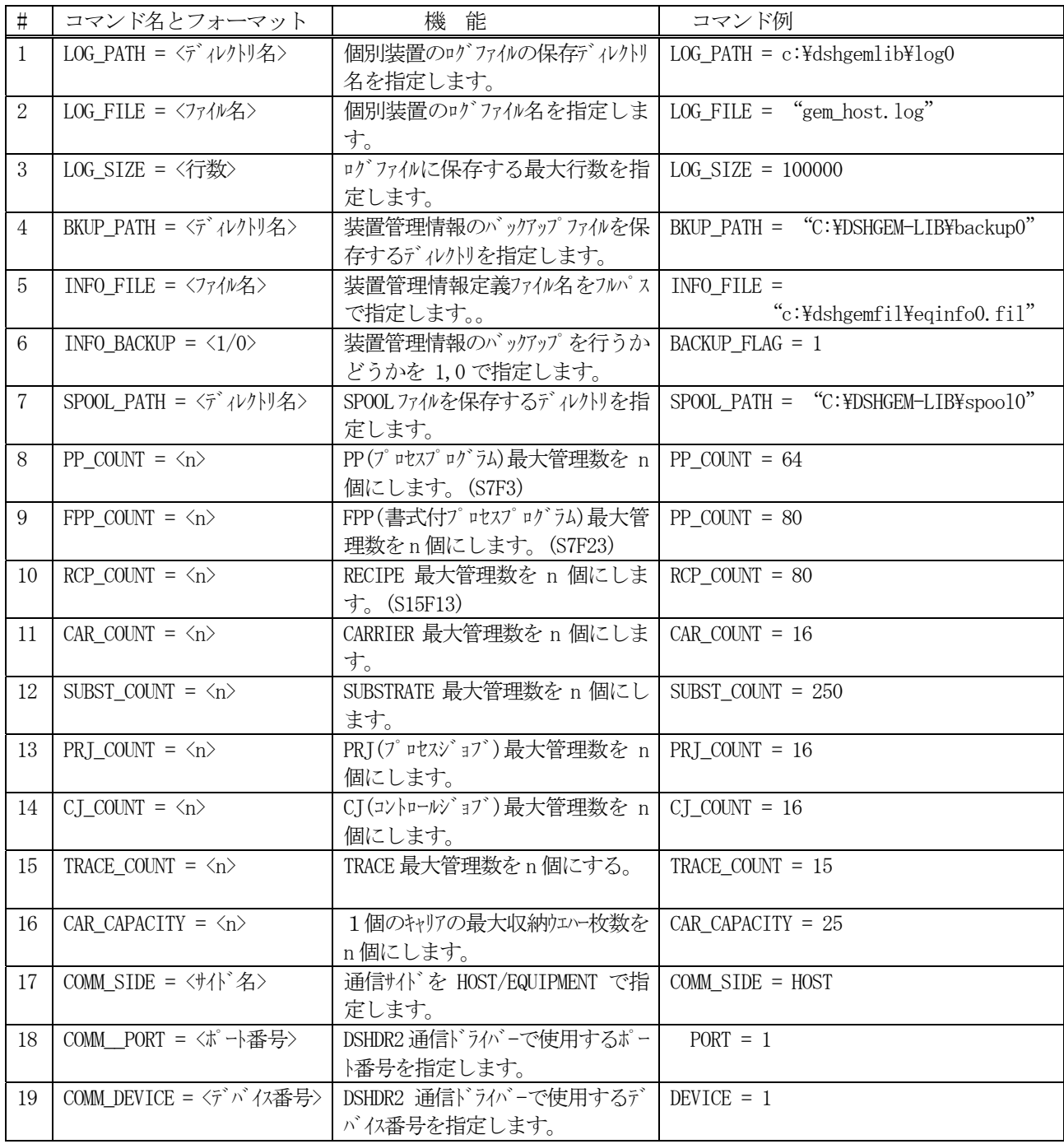

 (注)装置変数、収集イベント、レポート、アラーム情報に関する登録個数は、 装置管理情報ファイル内に定義される数が登録数になります。

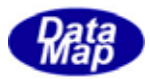

次の画面は、DSHGEMSET.EXE 編集プログラムでの起動ファイルの編集画面です。

# [ DSHGEM-LIB 用設定画面 ]

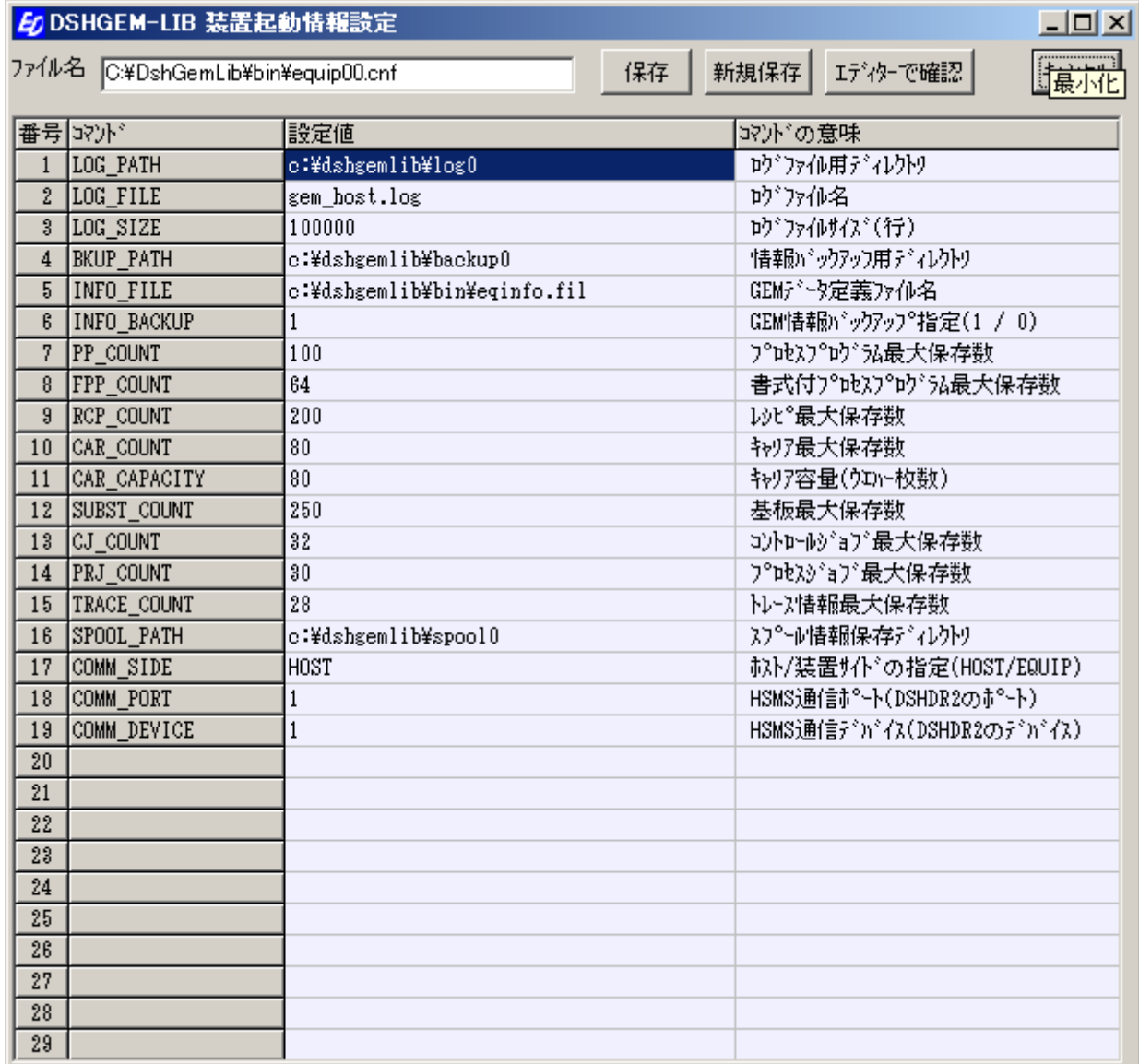

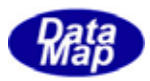

<span id="page-10-0"></span>次に、GEM スタンダードに含まれ管理対象となり、初期設定が必要な情報の定義ファイルを編集作成します。そし て、それをコンパイルし、DSHGEM-LIB で使用できるようにします。

本情報ファイルの定義は装置別に作成する必要があります。ただし、複数の装置の制御で全装置の装置管理情報の 仕様が全て同じであれば、1つのファイルを全装置に対して使用することができます。

装置管理情報の定義についての詳しい内容は、

#### 「DSHGEM-LIB 装置管理情報定義仕様書」を、

また、編集、コンパイルのために使用するDSHGEMSET プログラムについての機能、操作方法については、 「DSHGEM-LIB, DSHENG3 起動ファイル、装置管理情報ファイル設定・編集プログラム説明書」を参照ください。

定義対象になる装置管理情報は以下の情報です。

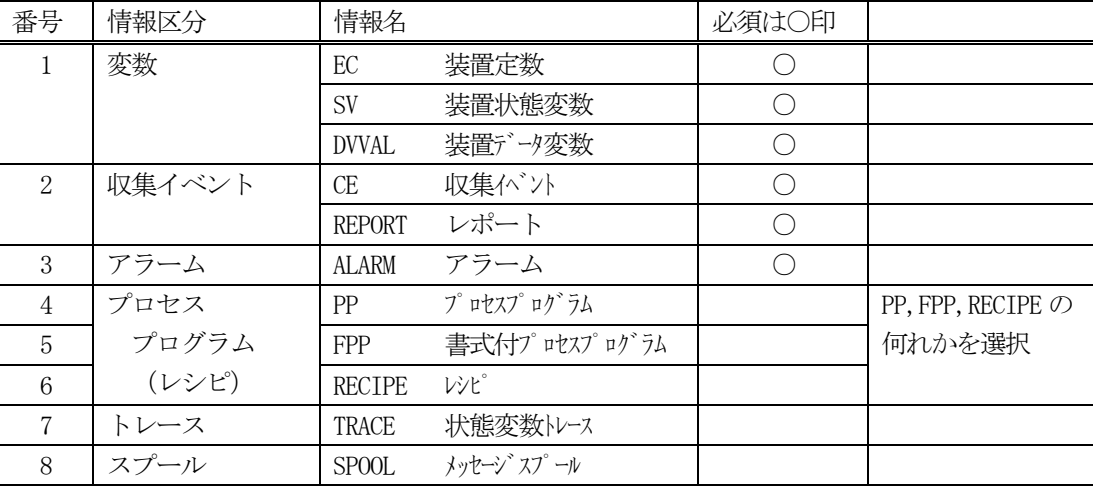

上の表で、番号1,2,3の情報の設定は必須です。他の情報については、APP プログラムが API 関数を使って必 要に応じてDSHGEM-LIB を通して定義し登録することができます。

ここでは、必須定義情報について簡単に例を挙げて説明します。(詳しくは「装置管理情報定義仕様書」を参照)

装置管理情報の中の個々の情報には、基本的にシステム内部でユニークなID と名前が与えられます。 (装置側の場合、ホストから与えられる管理情報がありますが、これにはID があるけれど名前は与えられません。)

装置管理情報のアクセスあるいは、直接関連するメッセージの送信においては、ID がキーとして使用されます。

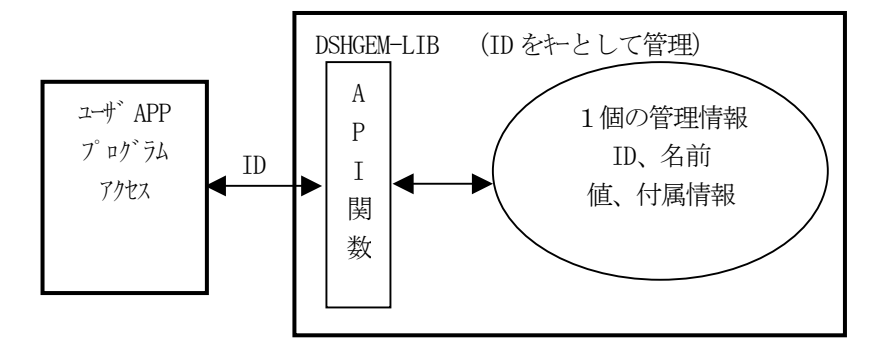

<span id="page-11-0"></span> システム通信仕様書の中には、通常は、先に述べた装置管理情報の定義仕様書が提供されます。仕様書のフォーマ ットは様々ですが、大体次に示すようなものです。SV、CE,REPORT について簡単な例を使って説明します。

#### (1)装置状態変数(SV)

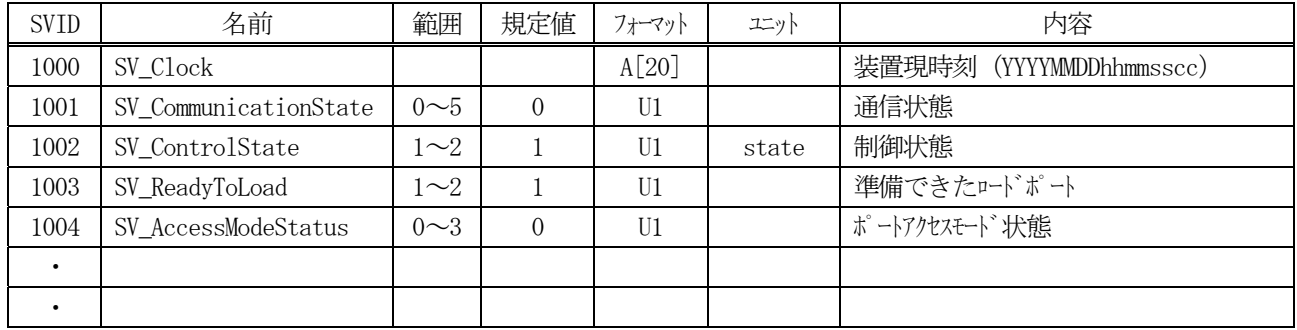

# (2)レポート ID

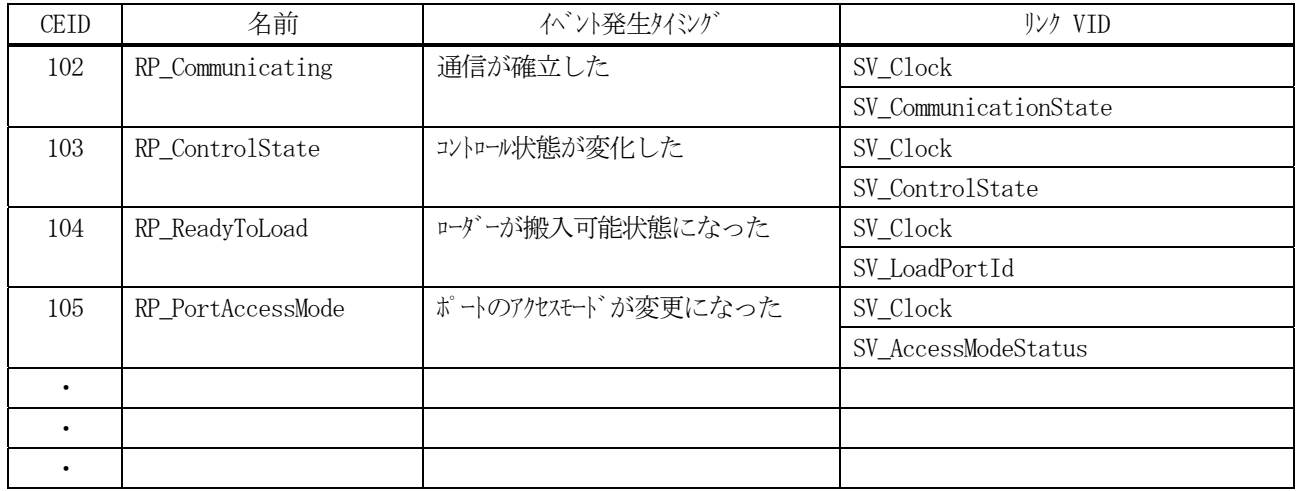

#### (3) 収集イベント(CE)

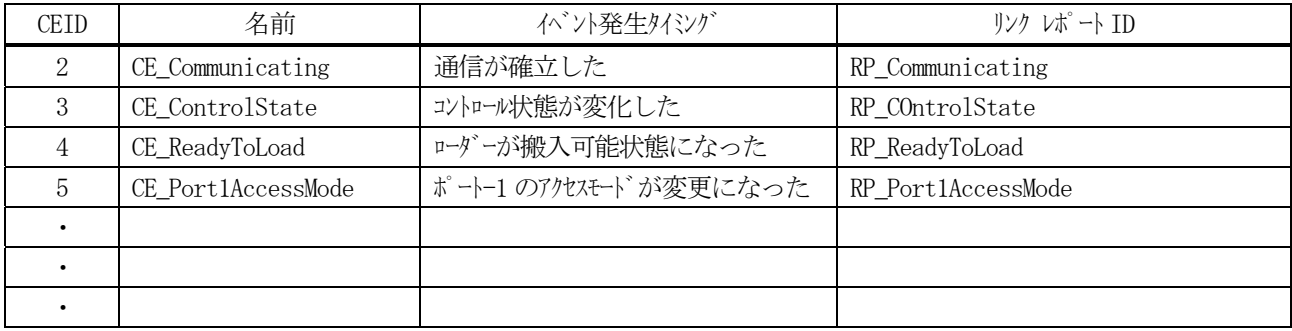

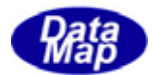

装置管理情報定義ファイルはまず、ソースファイルで定義し、その後、コンパイルしてDSHGEM-LIB が解釈できるオ ブジェクトファイルにコンパイルすることになります。

定義情報ファイルの作成、編集そしてコンパイルは DSHGEMSET.EXE プログラムツールを使って行います。

例に出てきた3つの情報例対する定義は、DSHGEM-LIB の装置管理情報定義仕様に従ってそれぞれ以下のようにファ イル内に記述します。

① SV 情報の定義

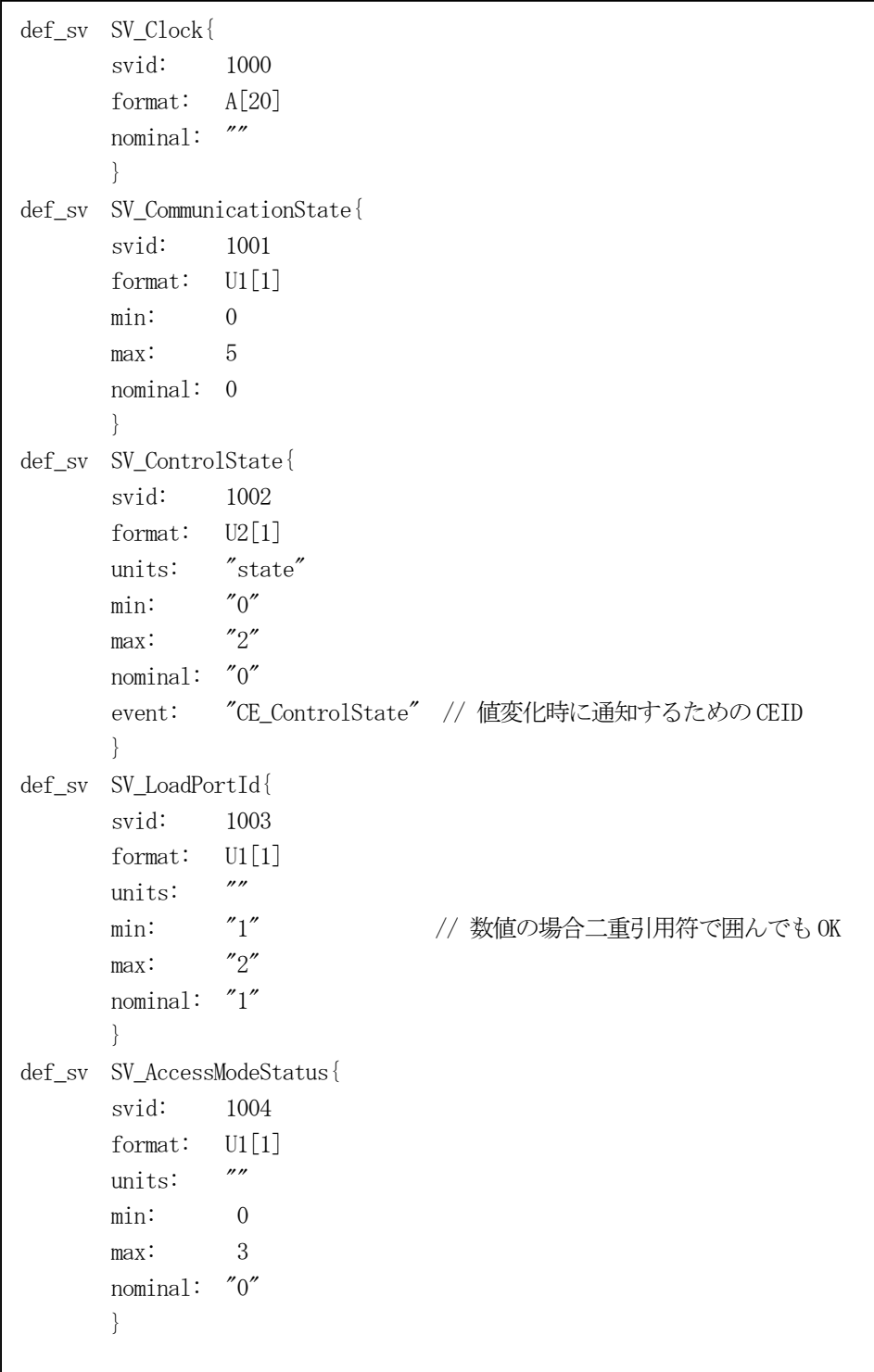

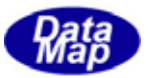

#### ② レポート情報の定義

```
def_report RP_Communicating{ 
         rptid: 102 
         vname: SV_Clock 
         vname: SV_CommunicationStae 
         } 
def_report RP_ControlState{ 
         rptid: 103 
         vname: SV_Clock 
         vname: SV_ControlState 
         } 
def_report RP_ReadyToLoad{ 
         rptid: 104 
         vname: SV_Clock 
         vname: SV_LoadPortId 
         } 
def_report RP_PortAccessMode{ 
         rptid: 105 
         vname: SV_Clock 
         vname: SV_PortAccessMode 
         }
```
#### ③ CE 情報の定義

```
def_ce CE_Communicating{ 
        ceid: 2 
        enabled: 1 
        rptname: RP_Communicating 
 } 
def ce CE ControlState{
        ceid: 3 
        enabled: 1 
        rptname: RP_ControlState 
 } 
def_ce CE_ReadyToLoad{ 
        ceid: 4 
        enabled: 1 
        rptname: RP_ReadyToLoad 
 } 
def_ce CE_PortAccessMode{ 
        ceid: 5 
        enabled: 1 
        rptname: RP_PortAccessMode 
        }
```
<span id="page-14-0"></span> 5.1で定義した装置管理情報定義ファイルからDSHGEM-LIB が解釈できるオブジェクトファイルにコンパイルしな ければなりません。コンパイルの方法としては、次の2つの方法があります。どちらもコンパイラーとして DshCompile.EXE プログラムを使用します。

DSHGEMSET.EXE 、装置管理情報編集プログラムからは、コンパイルボタンのクリックで簡単にコンパイルできます。

ENG3CONF.EXE の起動書式は次のようになります。

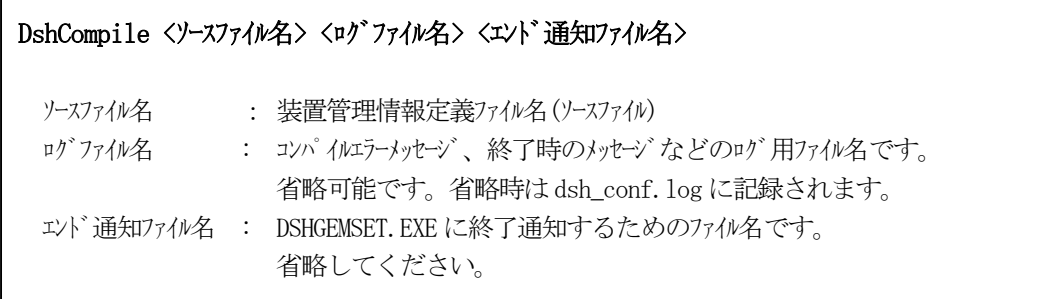

コンパイルの結果、正常に終了した場合は、ソースファイル名の拡張子が .FIL のオブジェクトファイルが生成さ れます。DSHGEM-LIB の装置起動時に、このオブジェクトファイルを装置のセットアップ関数の引数として与えます。 例えば、 eq01.txt ファイルのコンパイルによって得られるオブジェクトファイルは eq01.fil になります。

コンパイルの結果、副次的な生成物として、ユーザプログラムのヘダーファイルとして使用することができるファ イルが生成されます。C, C++そしてVB6 言語用のファイルです。ファイルには、各情報の名前とその値がマクロで定 義されています。(次ページ参照)

作業の関連は下図の通りです。

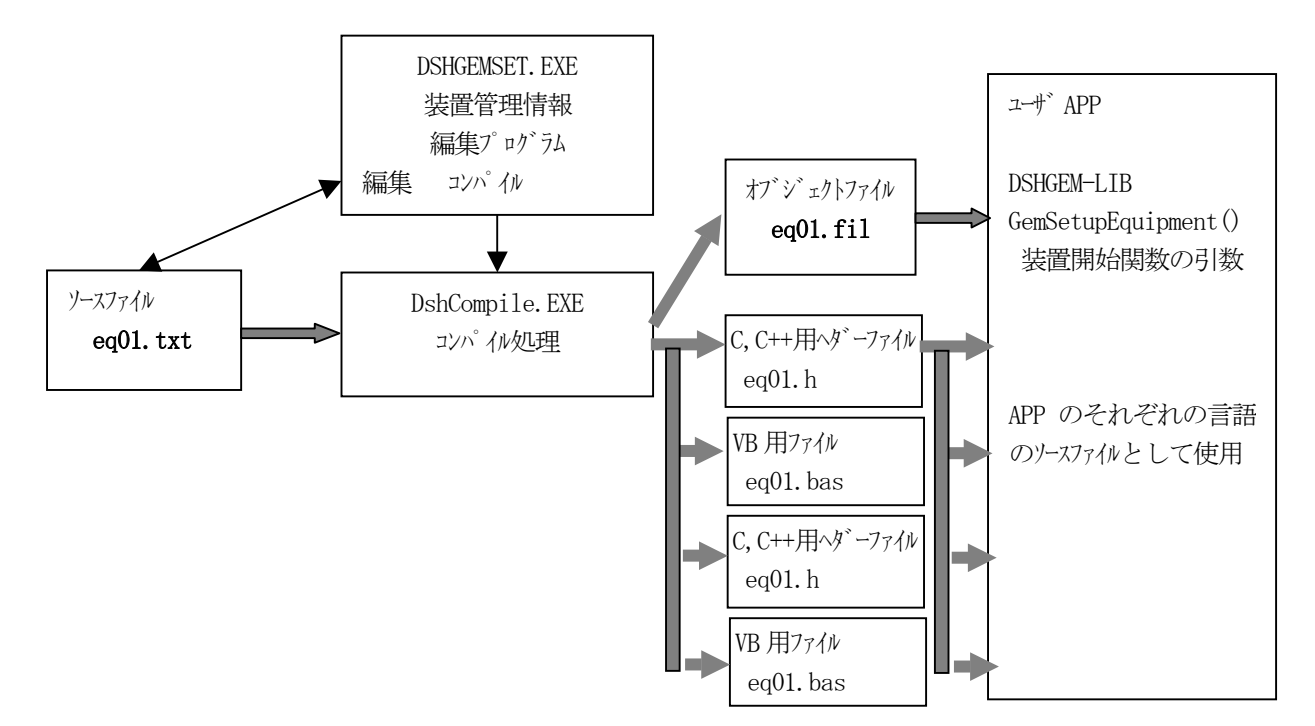

DSHGEMSET.EXE による編集で eq01.txt ファイルを作成し、その後、DshCompile.exe でコンパイルし、eq01.fil を 生成します。そして、それをGemSetupEquipment()関数で使用します。

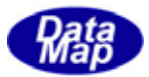

<span id="page-15-0"></span>生成されるソースファイルの例を示します。

### .H ファイル( c, C++用)

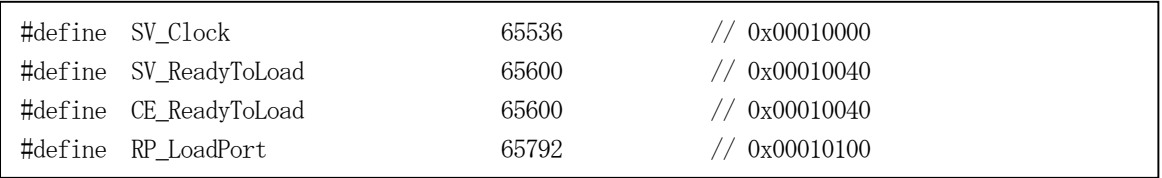

### .BAS ファイル(VB6.0用)

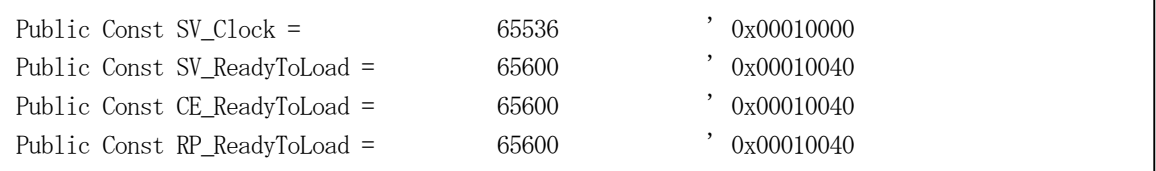

#### .vb ファイル( VB2008 用)

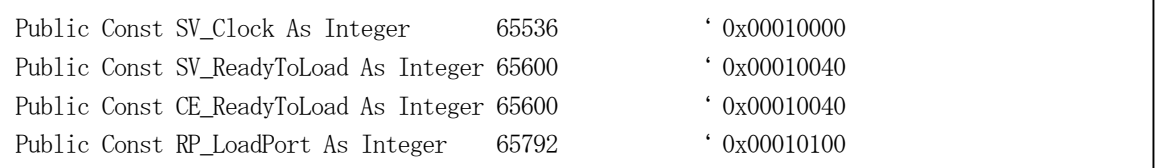

.cs ファイル(C#2008 用)

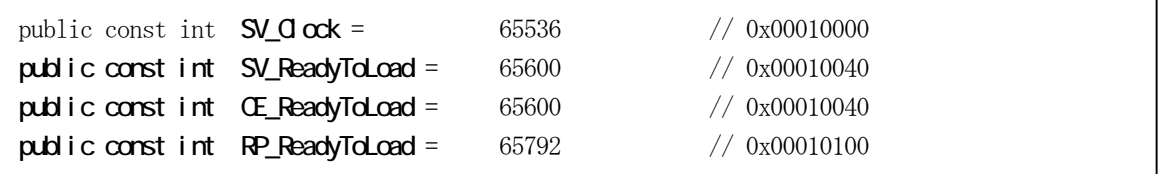

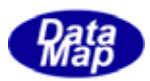

#### DLL DSHGEMULIB

<span id="page-16-0"></span>DSHGEM-LIB 通信ライブラリを利用する際、ユーザプログラムは通信関連処理の中で、次のような処理が必要になり ます。

(1)ユーザが処理したい受信メッセージのDSHGEM-LIB への登録 - 装置別になります。

(2) 受信1次メッセージの処理を行ったあと、応答メッセージを送信するための処理 - 定型的な処理です。

これらの処理は、もちろん、ユーザプログラムの内部に直接組み込むことができます。しかし、これら2つの処理 は定型的な処理であるため、便宜的な意味でDLL プログラム化し、ユーザプログラムの外の処理としてプログラミン グする方法で行います。このDLL プログラムの名前は、DSHGEMULIB.DLL (以下、GEMULIB と呼びます)とします。

DSHGEM-LIB は、DSHULIB の標準的なサンプルプログラムをソースファイルの形で提供されます。 ユーザは、これを雛形にして、ユーザが必要な処理を追加し不要な部分を削除することで利用することができます。

DSHGEM-LIB が受信した1次メッセージの中、ユーザが自身で処理したいメッセージを DSHGEM-LIB に対して登録す る必要があります。これは、個別の装置制御開始のための起動(初期化)処理の中で行います。

(1)ユーザプログラムが登録するためのAPI 関数は次の通りです。

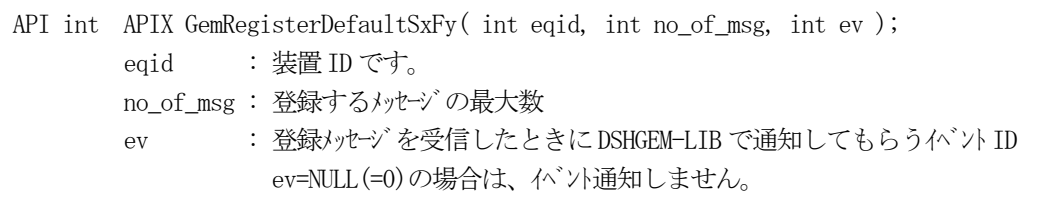

具体的な受信処理するメッセージの定義は、(2)のu\_sxfy.c にコーディングします。

(2) u sxfy.c ソースファイルへの受信メッセージの登録 サンプルのu\_sxfy.c の中にはユーザが処理する受信メッセージとして、ホスト、装置双方の受信メッセー ジ群が登録されています。(次ページを参照) また、この受信メッセージの登録は、装置ID 毎に最大8個分について行うことができます。 u\_sxfy.c 上では、pri\_pro\_info\_ptr\_tab[ ] に次ページで示す登録メッセージ定義テーブルのポインタを 設定します。

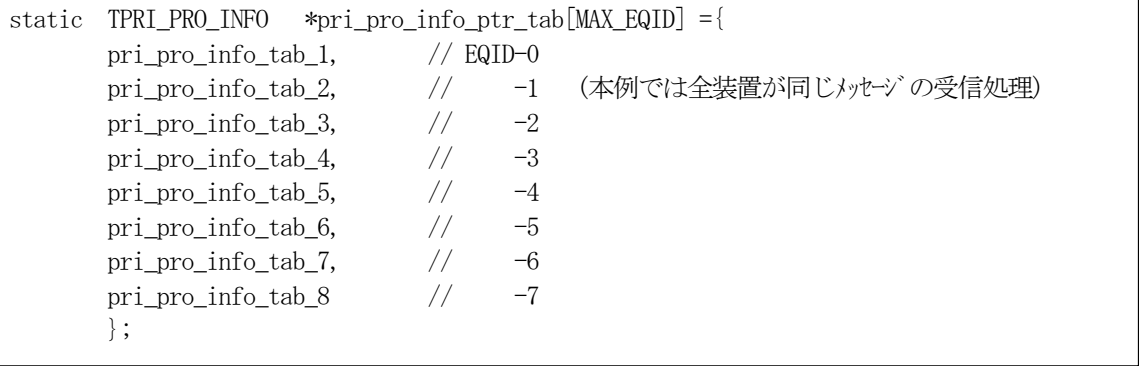

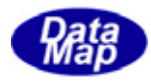

h

受信メッセージ定義登録テーブルのサンプルでは、次のように設定されています。ここには、ホスト、装 置、両サイドの受信メッセージが登録されています。

装置側の通信を行う場合は、ホスト側のメッセージをリストから削除してください。ホスト側通信の場合 は装置側のメッセージを削除してください。

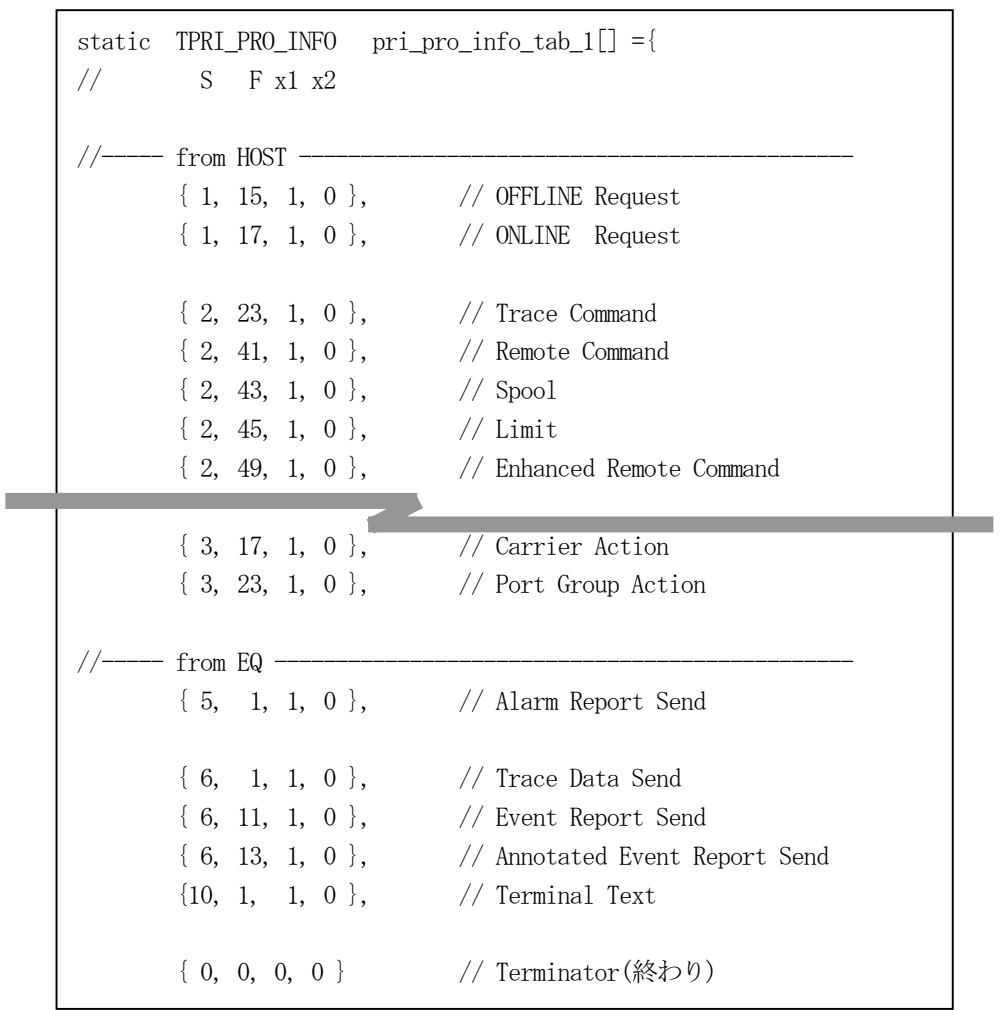

ここで、TPRI\_PRO\_INFO 構造体は、次のようになります。

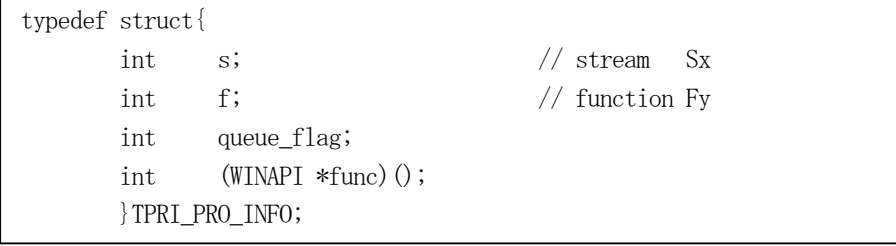

(注) int (WINAPI \*func) (); は現在使用していません。

<span id="page-18-0"></span>ユーザは、受信した1次メッセージの処理を終えた後、それに対する2次メッセージを応答送信する必要がありま す。この2次メッセージの応答送信処理は、メッセージによっても違いますが、大体、定型的な処理になります。 DSHGEM-LIB では、基本的に、応答2次メッセージの送信処理は、GEMULIB (ユーザ作成 DLL プログラム) 内に準備 して行うようにします。すなわち、GEMULIB に、受信する全1次メッセージに対する応答送信関数を準備することに なります。

以下、例として、S1F17 メッセージ処理に使用する関数について説明します。

(1) S1F17 オフライン通知の応答処理例 - u\_s1f17.c ソースファイルを参照してください。

最初に、GemGetSecsMsgReq()関数を使って受信メッセージ S1F17 を取得します。TMSG QUEUE\_INFO 構造体 内に受信メッセージ情報が格納されます。TMSG\_QUEUE\_INFO 構造体は次のメンバーを含んでいます。

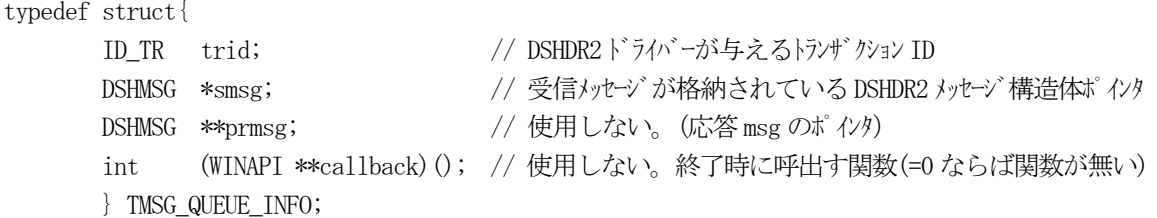

ユーザプログラムは、TMSG QUEUE INFO 構造体の smsg に格納されているメッセージを取り出し、そのの処 理を行い、終ったら、応答メッセージS1F18 を送信するための関数、DshResponseS1F18()を呼出します。 DshResponseS1F18()関数は、次の通りです。引数として 装置ID eqid, トランザクションID trid, なら びにS1F18 メッセージ内に設定ACK の値、onlack です。

```
API int APIX DshResponseS1F18( int eqid, ID_TR trid, int onlack ) 
{ 
        DSHMSG *prmsg; 
        BYTE *text_ptr; 
        int ei; 
    prmsg = calloc( size of (DSHMSG), 1 );
    text_ptr = malloc( S1F18_SIZE); // onlack 用
    DshSetupMsgForSend( prmsg, 1, 17+1, 0, text_ptr, S1F18_SIZE ); 
    D_PutItem( prmsg, ICODE_B, &onlack, 1 ); 
     ei = DshResponseSxFy( eqid, trid, prmsg, DshAcceptS1F17Callback ); 
    U_DshFreeMsg( prmsg ); 
     return 0; 
} 
API int APIX DshAcceptS1F17Callback( int eqid, DSHMSG *rmsg )
{ 
    DshFreeMsg( rmsg ); // free rmsg->buffer and rmsg 
     return 0; 
}
```
ここで、DshSetupMsgForSend()は、prmsg 内に text\_ptr, とStream(=1), Function(=18)を設定する関数 です。

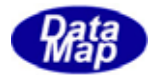

D\_PutItem()で onlack( 1 バイト)をテキストに設定した上で、DshResponseSxFy()関数を使って S1F18 メ ッセージを送信します。

DshResponseSxFy()関数は、次の通りです。

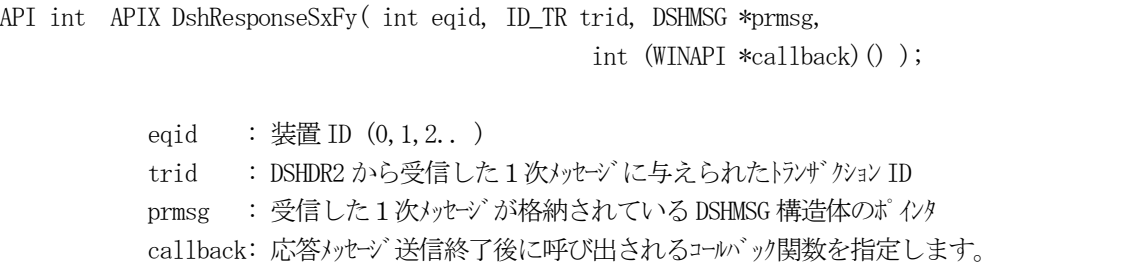

 (注) callback 関数の引数には、装置ID とDSHMSG 構造体のポインタがありますが、 DSHMSG 構造体とその内容は、DSHGEM-LIB で新しいメモリを確保し、コピーされています ので、ここで callback 関数に与えられた rmsg のメモリを開放してください。

もし、ユーザにおいて、さらに追加したい処理があれば追加してもかまいません。

<span id="page-20-0"></span>ユーザが作成するアプリケーションプログラムが、DSHGEM-LIB 関連で行うべき、あるいは行うことができる処理に ついて説明します。(デモプログラムの参照によって、より詳細について理解できます) 大きく3つに分けて説明します。

- (1)DSHGEM-LIB の初期化処理
	- ・DSHGEM-LIB の初期起動処理
	- ・装置の初期起動と初期設定処理
- (2)DSHGEM-LIB を使用しての通常処理
	- ・イベント通知、アラーム通知
	- ・1次メッセージの受信処理
	- ・装置管理情報の値の更新など
- (3)DSHGEM-LIB の終了処理
	- ・装置の終了処理
	- ・DSHGEM-LIB の終了処理

APP プログラム

DSHGEM-LIB 起動 (初期化) 処理 GemSetupLibrary()

装置の起動処理(装置単位) GemSetupEquipment() 予約変数の登録 GemSetReservedCeid)()など 受信1次メッセージの登録 GemRegisterDefaultSxFy() 受信メッセージポーリングの準備 通信確立処理(GemEnable()関数)

通常処理

受信メッセージの処理 変数の更新(入出力) イベントの通知/受信(装置/HOST) シナリオ実行処理 アラーム処理その他の処理

装置の終了処理(装置単位) GemTerminateEquipment()

DSHGEM-LIB 終了処理 GemTerminateLibrary()

APP プログラム

引数は、制御対象装置数と DSHDR2 用 comm. def ファイル名

引数は、装置ID, 装置起動ファイル名、バックアップ復旧フラグ

CE, EC, SV の予約変数の登録

受信1 次メッセージの登録(DSHULIB.DLL) 6.1 参照 (ユーザが処理する) S1F13 による通信確立

GemGetSecsMsgReq()関数による受信メッセージの取得 GemSetSvVal ()関数など GemNotifyEvent()-装置

GemSendS7F3()などの送信 - ホスト GemNotifyAlarm() - 装置

装置の終了

DSHGEM-LIB の終了 - 使用していた資源を解放します。

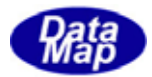

<span id="page-21-0"></span>最初に、DSHMGEM-LIB を起動し、その後、制御する装置を個別に起動します。

#### $GemSetupLibrary()$  DSHGEM-LIB

DSHGEM-LIB の初期設定と起動をGemSetupLibrary()関数を使って行います。

```
API int APIX GemSetupLibrary ( 
   int max_eq, // 最大制御装置数 
  char *comm_def // DSHDR2 ドライバー用通信環境定義ファイル名
);
```
本関数で、通信制御したい装置数(装置、ホスト含めた合計)と DSHDR2 HSMS 通信ドライバーで使用する通信環境 定義ファイル名を指定します。

GemSetupLibrary()関数は、以下の処理を行います。

- (1) DSHGEM-LIB 内にmax\_eq 台の装置を制御するためのメモリなどの資源を確保します。 ①装置管理情報用メモリの確保(実体はGemSetupEquipment()で設定されます。) ②DSHDR2 通信ドライバーの起動を行います。
- (2) DSHDR2 通信ドライバーの起動は、comm\_def で指定された通信環境情報に基づいて行います。 ここでは、ドライバーを起動するだけで、ポート、デバイスでの通信に対する制御は行われません。ポー ト、デバイスの通信開始は、7.1.2 の装置の起動時に行われます。

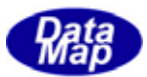

#### $GemSetupEquipment()$

```
装置 ID 別に装置制御のための起動処理を行い、GemSetupEquipment()関数を使用します。
  (装置側もホスト側の制御も同じです。)
```

```
API int APIX GemSetupEquipment ( 
  int eqid, \left/ 通信対象装置 ID(0, 1, 2, ...)char *conf_file, アイルタイル名
  int restore_bkup, \frac{1}{4} // バックアップ 情報復元指定フラグ
  char *err_str //エラ発生時のエラ情報領域ポインタ
);
```
eqid は、起動したい装置の ID です。装置 ID は 0 から始まります。

conf file は、3. で述べた装置の起動のためのコマンドが書き記されているファイルの名前を指定します。

restore\_bkup は、前にバックアップされた装置管理情報を復元させるかどうかを指定します。=1 の場合、復元し、 =0 の場合は復元しない指定になります。

err\_str は、起動処理中にエラーを検出した際、その理由などのメッセージをセットするためのバッファです。

GemSetupEquipment()関数によって次のような処理が行われます。

- (1)装置制御に必要な制御ブロックのためのメモリを準備します。 conf\_file ファイル内に情報の最大管理数が指定されているものについては、指定された管理数分の領域 を準備します。(プロセスプログラム、キャリア、基板、CJ、PJ 情報など)
- (2) conf file 内に指定されている装置管理情報定義ファイル名から装置管理のための定義情報を読出し、 (1)で準備した情報領域内に登録します。
- (3) restore bkup フラグがセットされている場合には、バックアップファイルの有無と内容が正しいかどうか のチェックを行い、正しければ、バックアップファイルの情報を装置管理情報領域に復元します。 チェックで1個でも内容が正しくなかった場合、エラーを検出したとし、= 5 を返します。この場合、全 てのバックアップ情報の復元を行いません。(この場合、restore\_bkup フラグ=0 にして起動してください。)
- (4) 次に、当該装置に与えられた DSHDR2 のポートとデバイスを開きます。 conf file ファイル内に指定されたポートとでデバイスです。

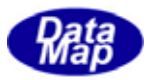

<span id="page-23-0"></span> GemSetupEquipment()関数による装置の起動処理が正常に終った後、ユーザは、DSHGEM-LIB で予約されている次の 装置管理情報の登録を行う必要があります。

予約する必要のある情報として、次の3種類のものがあります。

·収集イベント (CE)

・装置定数(EC)

- · 装置状態変数(SV)
- (1)予約収集イベント ID の登録

GemSetReservedCeid()関数を使って、次の予約CEID を登録します。

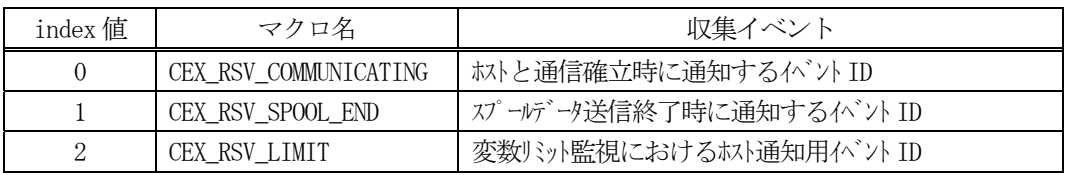

#### (2)装置定数(EC)

GemSetReservedEcid()関数を使って、次の予約 EC を登録します。

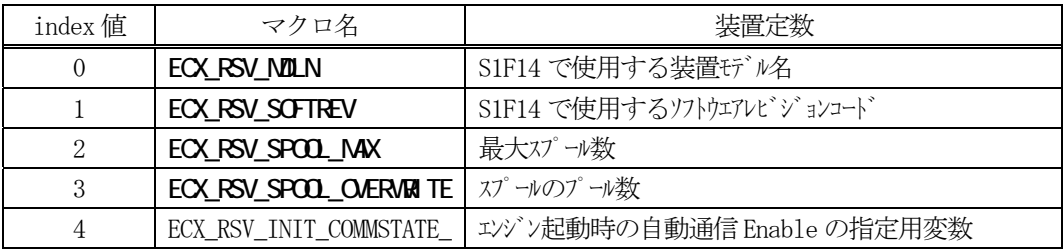

#### (3)装置状態変数(SV)

GemSetReservedSvid()関数を使って、次の予約 SV を登録します。

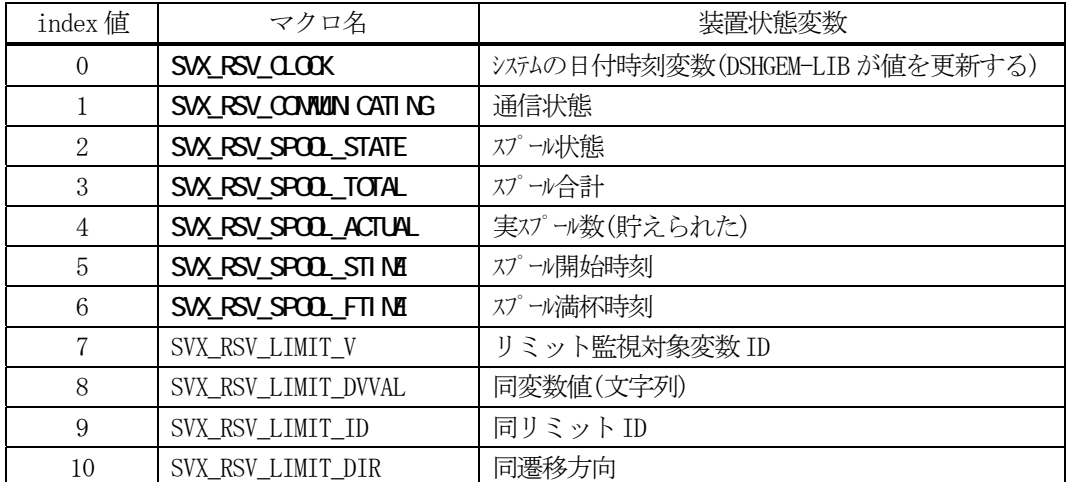

7.1.4 ユーザプログラム処理対象受信**1** 次メッセージの登録

6.で説明したユーザ処理対象 1 次メッセージの登録をGemRegisterDefaultSxFy()関数を使って行います。

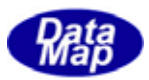

<span id="page-24-0"></span>ホスト、装置ともに相手装置との通信を行うためには、S1F13,14 のやり取りによる通信確立のための通信を行う必 要があります。

相手装置との通信通信**開始**は、GemEnable()関数を呼出して行います

本関数によって通信状態をENABLED にし、その後の S1F13, 14 メッセージのやり取りの成功でCOMMUNICATING 状態に します。

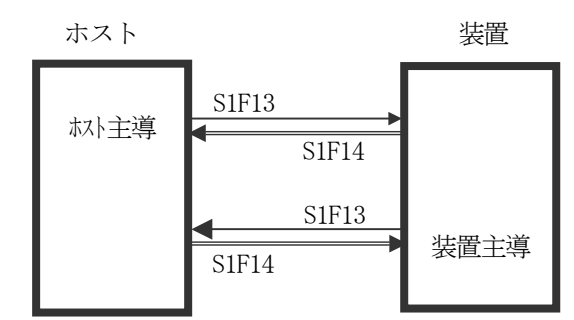

どちらの主導でも先に成立したら通信 確立です。(S1F14 のAck=0 の場合)

通信停止は、GemDisable()関数を使って、装置との通信状態をDISABLED 状態にします。

相手装置との通信確立処理は、DSHGEM-LIB が全て行います。APP は、通信状態変数の参照によって通信が確立して いるかどうかを確認することになります。

GemSetReservedSvid()関数を使って SVX\_RSV\_COMMUNICATING のマクロに対し、状態変数として指定した変数名の値 を取得し、判断します。User\_def.h ファイルに通信状態変数の値がマクロ定義されています。

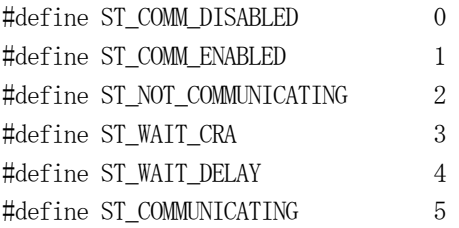

通信状態がCOMMUNICATING 状態でない状態で装置から S1F13 以外の1次メッセージを受信した場合、DSHGEM-LIB は 無条件にFunction=0 のメッセージを返します。

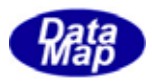

<span id="page-25-0"></span> 通常処理については、ユーザがシステムの仕様に基づいてプログラムを設計し、作成しますが、ここでは、シナリ オなどを除く一般的な処理について説明します。

 変数には EC(装置定数)、SV(装置状態変数)そして DVVAL(装置データ変数)があります。これら変数は装置の起動処理 時に DSHGEM-LIB 内に登録されます。

ユーザプログラムは、これら変数値の取得、設定操作を次の API 関数で行います。

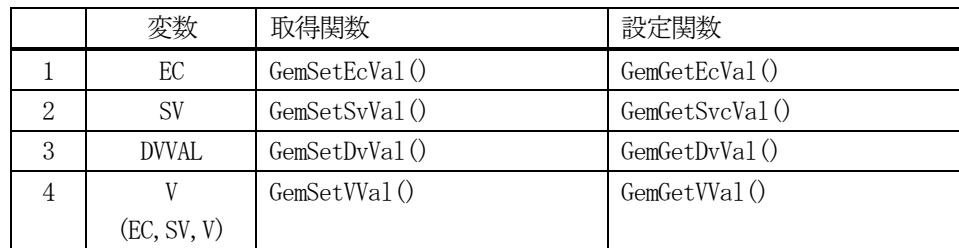

 上の表で、4 の V の関数は、EC,SV,DVVAL の ID がそれぞれユニークである条件で、EC,SV,DVVAL のどの ID に対して もアクセスできる関数です。

これらの関数は以下の処理も行います。

(1)設定値のチェック(最小、最大値による) 変数の設定に関して、もし、その変数に最小値、最大値の指定がある場合、DSHGEM-LIB は設定する際、設 定しようとしている値が、この最大値、最小値の範囲内にあるかどうかを調べます。もし、範囲から外れ ていれば、値を設定しないで、エラーを返却します。

 ( 最小、最大値の設定は、装置管理情報定義ファイルでの指定、または、GemSet??Min(), GemSet??Max()関数による指定による。 ??は Ec, Sv, Dv またはV )

(2) 収集イベント(S6F11)の通知 (装置側)

設定しようとした変数値が元の値と違っていて、しかも、収集イベント ID(CEID)が指定されていた場合、 DSHGEM-LIB は自動的にその指定収集イベントをホストに通知します。

(3)変数値のバックアップ

DSHGEM-LIB は、変数の値が変更になった場合、情報のバックアップ処理を自動的に行います。 バックアップの処理は、装置起動情報ファイルのINFO\_BACKUP コマンドが =1 に指定されていた場合に適 用されます。DSHGEM-LIB によるバックアップの対象は、変数だけでなくプロセスプログラム、レシピ、コ ントロールジョブ、プロセスジョブ、キャリア、基板管理情報も含まれます。

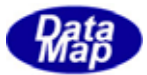

<span id="page-26-0"></span>7.1.4で登録されたユーザ処理対象1次メッセージの処理の流れは次のようになります。

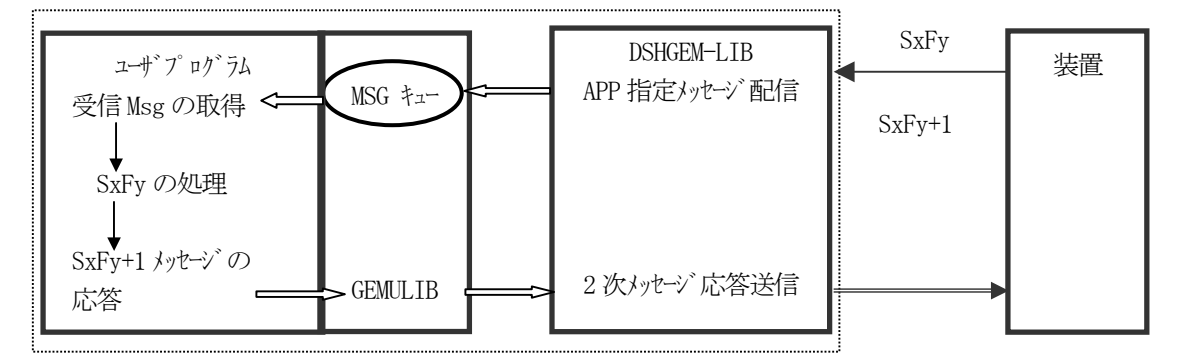

MSG キューは、受信メッセージが一時的に保存される待ち行列で、装置ID 単位で個別に設けられます。

受信メッセージの取り出しと応答2 次メッセージの送信については、既に述べた6.2を参照ください。

受信メッセージの処理の中では、例えば、ホストが装置からの収集イベント通知、S6F11 を受信した場合を例に説 明します。

ユーザプログラムは、受信したS6F11 メッセージが有するレポートID と変数値を取り出し、必要があれば変数の値 を更新する必要があります。

DSHGEM-LIB は、S6F11 のデコード関数 DshDecodeS6F11()を提供していますので、ユーザはこの関数を使って、ユー ザが処理しやすい構造体の中にS6F11 に含まれる情報を展開することができます。

DshDecodeS6F11 関数のプロトタイプと使用する構造体は次の通りです。

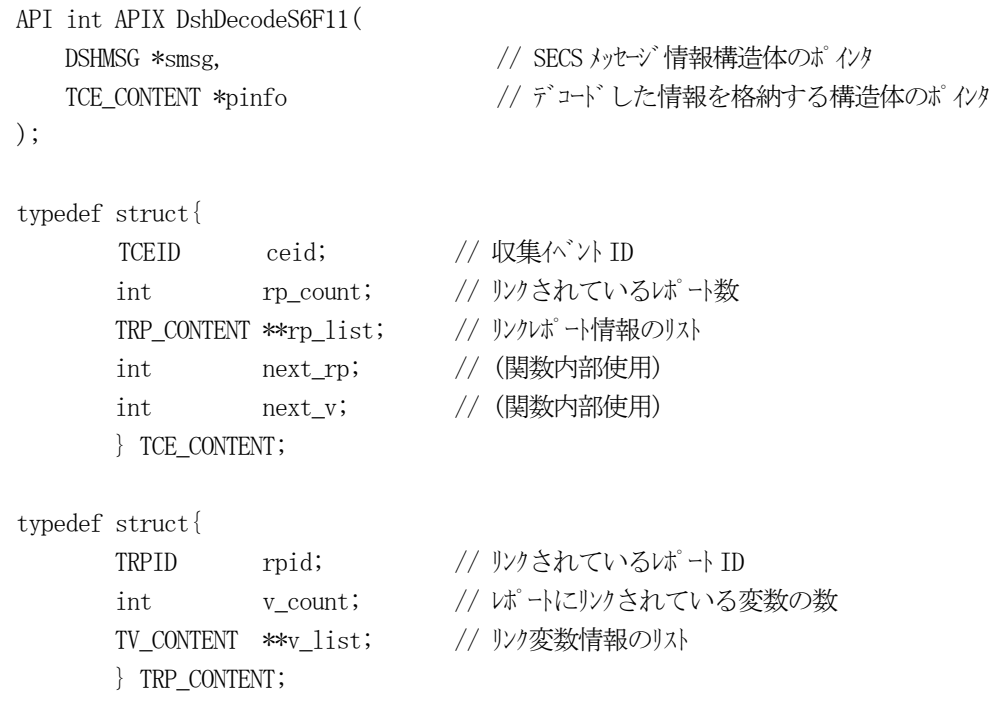

typedef struct{

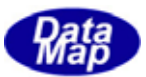

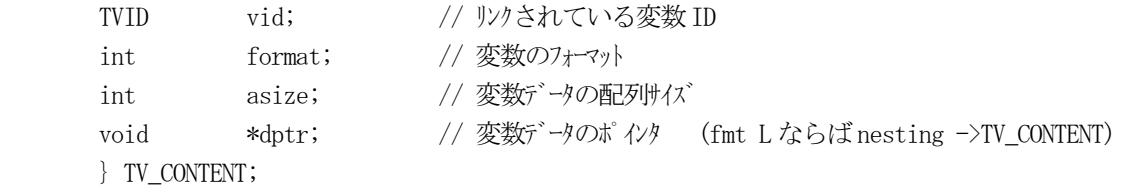

```
 TCE_CONTENT 内にデコードした情報を、rp_list に載っている rp_count 分のレポートにリンクされている変数の値
について処理することになります。
```

```
 例えば、含まれる変数値を全て装置管理情報に反映させるためには次のようにプログラミングします
```

```
int s6f11_proc( int eqid, DSHMSG *smsg, TMSG_QUEUE_INFO *qmsg )
{ 
   TCE_CONTENT_info;
    TRP_CONTENT rpinfo; 
    TV_CONTENT vinfo; 
    int ackc6 = 0;int ei = DshDecodeS6F11( smsg, &info ); \frac{1}{8} // S6F11 \& info \frac{\pi}{2} inf\frac{\pi}{2}if ( e_i \geq 0 ) {
       for ( int i=0; i \leq \text{info}. rp_count && ackc6 = 0; i++ ){
           rpinfo = \astinfo.rp list[i];
           ei = GemGetRpName (eqid, rpinfo.rpid, name); // rpid 有効 ? (名前取得で確認)
           if ( ei \le 0 ) { ack6 = 2; break; }
           for ( int i=0; i \leq rpinfo. v count && ackc6 == 0; i++ ){
               vinfo = *rpinfo. v_list[j];
                ei = GemGetVName( eqid, vinfo.vid, name, &n ); // VID 有効 ? 
               if (ei \le 0) { ack6 = 2; break; }
               if ( vinfo.format == ICODE_END ) continue // ICODE_END ならばデータなし
               ei = GemSetVVal (eqid, vinfo.vid, vinfo.dptr, vinfo.asize); // V 値を設定
               if (ei \le 0) { ack6 = 2; break; }
            } 
        } 
    }else{ 
        ackc6 = 2; } 
    ei = DshResponseS6F12( eqid, qmsg->trid, NULL, ackc6); // S6F12 を応答
    DshFreeTCE_CONTENT( &info ); // info 内に使用されたメモリの開放 
    return ackc6; 
}
```
 DSHGEM-LIB ではこのようなメッセージの内容をユーザプログラム処理を容易にするためのメッセージデコード関 数が準備されています。詳しくは、「APP インタフェースライブラリ関数説明書」を参照ください。

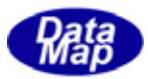

<span id="page-28-0"></span> 1次メッセージの送信は、各1次メッセージに必要な引数を付けてメッセージ送信用 API 関数を呼出して送信する ことになります。

どのメッセージ送信関数についても共通に次の引数を有します。

- 1. eqid  $-$  装置 ID
- 2. callback コールバック関数 (=0 ではコールバックなし)
- 3. upara ユーザパラメータ (コールバック関数での呼出関数を同定するための情報)
- 4. メッセージエンコードに必要な情報(0 個以上)

 また、メッセージの送信処理は、相手からの応答メッセージの受信とその処理によって完結しますが、ユーザプロ グラムにとって送信完了を待つ方法として次の2つの方法があります。

- 1. 引数 callback = 0 にし、そのままブロックモードで送信完了を待つ方法
- 2. 引数 callback にコールバック関数を指定して、応答メッセージ受信後、DSHGEM-LIB にそのコールバック関 数を呼び出してもらう方法(プログラムはブロックされません)

 ユーザプログラムから送信要求される GEM その他の標準的なメッセージについては、DSHGEM-LIB の API 関数として 下表の通りの関数が準備されています。関数についての詳細は「APP インタフェースライブラリ関数説明書」を参照 ください。

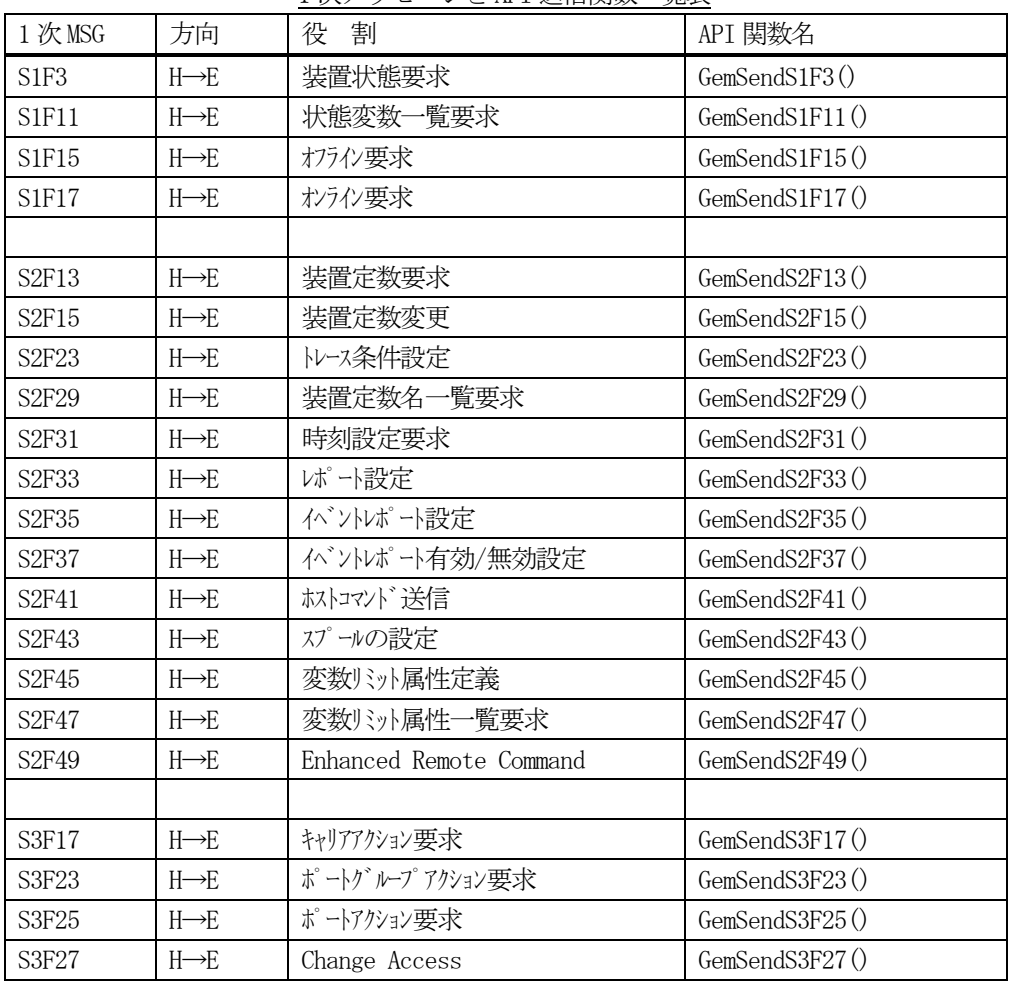

1 次メッセージと API 送信関数一覧表

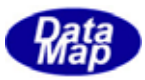

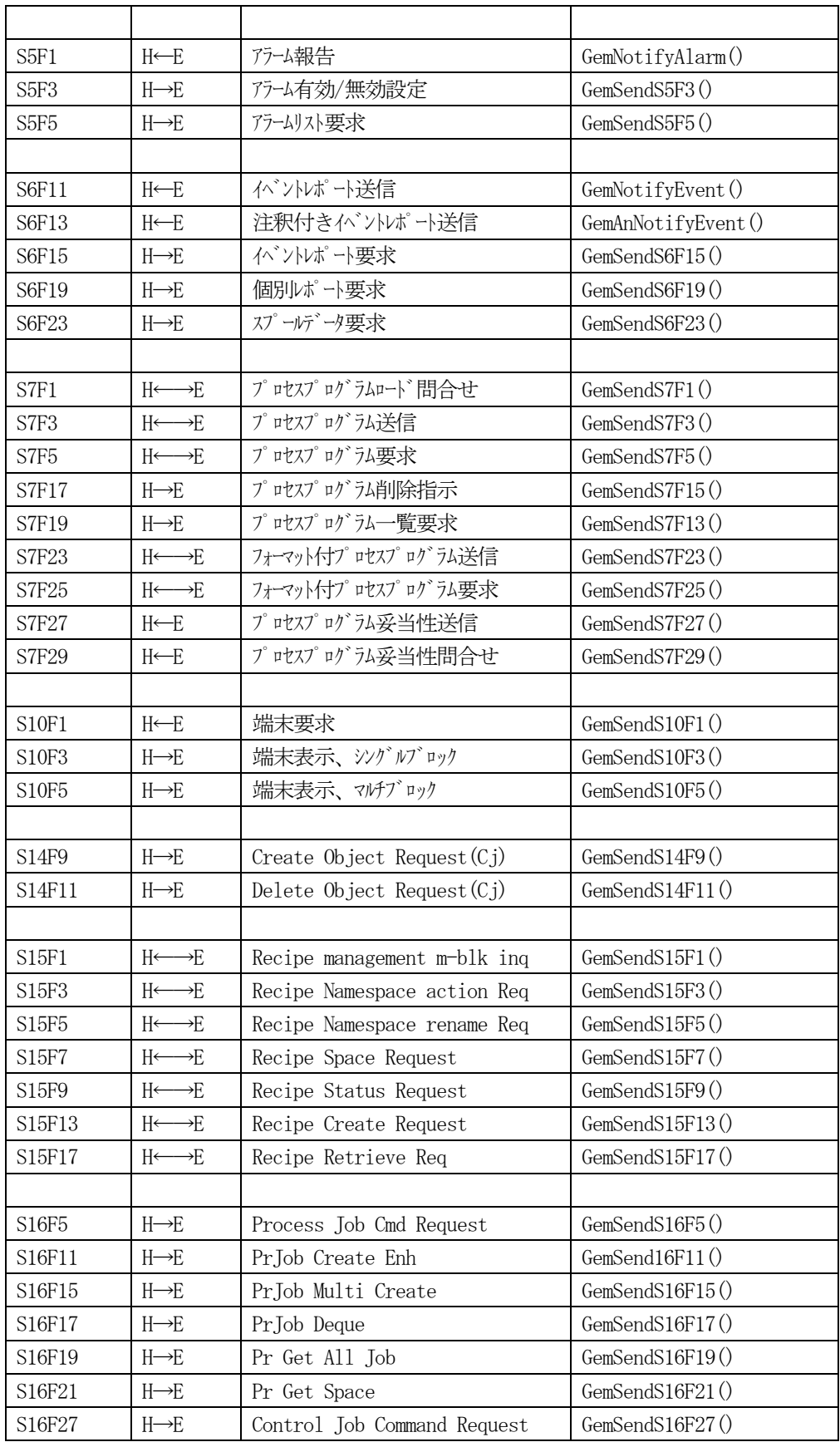

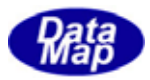

<span id="page-30-0"></span>装置側では、装置状態変数値の変化の要因によってホストに対し収集イベント通知メッセージ、 S6F11 を送信する 必要があります。

装置側から収集イベントを通知する手段として2つの方法があります。

- ・DSHGEM-LIB が装置状態変数の変化に伴って自動的に収集イベントを通知する。
- ・ユーザプログラムが GemNotifyEvent()関数を使ってイベントを通知する。
- (1) DSHGEM-LIB による自動イベント通知

ユーザプログラムが装置状態変数の値を変更することによって、予めその変数値の変化によって通知する CEID(収集イベントID)が指定されていた場合、DSHGEM-LIB は、指定されているCEID の定義内容に従って S6F11 メッセージを組み立てホストに対し自動的に送信します。 自動通知の仕組みは次の通りです。

- ここでは、仮に状態変数をSV\_ControlState、通知イベントIDをCE ControlState として説明します。
- ①装置管理情報定義ファイル上に予め、状態変数の変化に対する収集イベントID を指定しておきます。 SV ControlStateの値が変化した際に自動的にCE ControlStateの収集イベントを通知するように指定。 しておきます。(定義については、5.1 (3)- ①の定義例を参照)

②ユーザがSV\_ControlState の値を次の関数で変更します。

GemSetSvVal( eqid, SV\_ControlState, &new\_control\_state ); // new\_control\_state= 新変数値 この SV 値設定関数によって DSHGEM-LIB は、SV\_ControlState の SVID を持つ装置状態変数値の更新を行 います。そして、新しい設定値が元の値と違っていた場合、DSHGEM-LIB は、自動的にCE\_ControlState のイベント通知を行います。

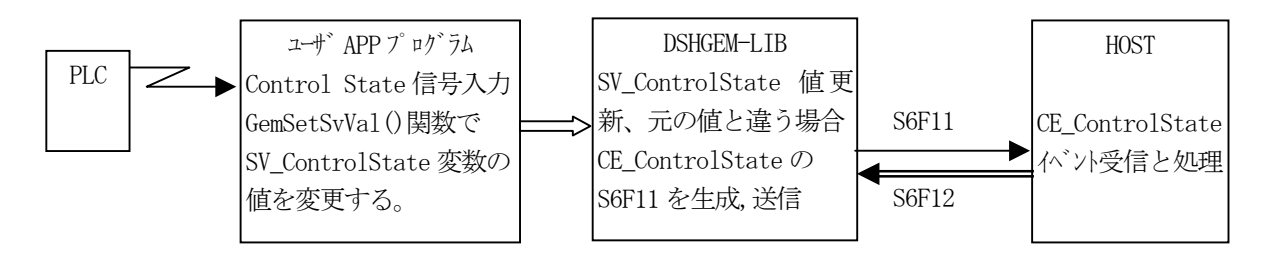

(2)ユーザプログラムのGemNotifyEvent()関数によるイベント通知

L

ControlState 信号を入力した後、GemSetSvVal()関数で値を更新し、ユーザプログラムの判断で、 GemNotifyEvent( )関数を使って収集イベントをホストに通知します。収集イベントに関係する引数として は CEID (収集イベント ID) だけ指定すればよく、メッセージの組み立ては、DSHGEM-LIb が全て行ってく れます。

API int APIX GemNotifyEvent( int eqid, TCEID ceid, int (WINAPI \*callback)(), ULONG upara);

通知が完了する待ち方としては、 コールバック指定 (する/しない) によってブロックモード、ノンブロ ックモードを選択することができます。

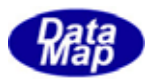

<span id="page-31-0"></span>装置側では、人間あるいは装置の安全に関わる危険な状態が発生し、それを検出した際、また、危険な状態が解除 された際、ホストに対しアラーム通知メッセージ、 S5F1 を送信する必要があります。

使用する関数は、GemNotifyAlarm()です。

API int APIX GemNotifyAlarm( int eqid, TALID alid, int on\_off,

int(WINAPI \*callback)(), ULONG upara);

引数の中に、on\_off がありますが、発生/復旧を1/0で指定します。

装置管理情報の中のアラーム情報の定義において、ce\_on, ce\_off コマンドで、そのアラームの発生/復旧時に通 知する収集イベント ID が指定されていれば、DSHGEM-LIB は、アラームと同時に収集イベントの通知(S6F11 の送信) も自動的に行います。

通知が完了する待ち方としては、コールバック指定(する/しない)によってブロックモード、ノンブロックモー ドを選択することができます。

<span id="page-32-0"></span>スプール処理は、装置側での処理であり、通信が中断した後、装置側からホストへ送信しょうとしたメッセージの 中、スプール対象に指定されたメッセージをディスクメモリに一時的に保存し、通信が復旧した際に、ホストの指示 に従ってスプールしたメッセージをホストに送信するものです。

ホストからのスプール対象メッセージの指定は、S2F43 メッセージで与えられます。DSHGEM-LIB は受信した S2F43 メッセージの内容に従ってスプールの準備をします。(ユーザプログラムは関知する必要がありません。)

本DSHGEM-LIB では、スプール対象メッセージを装置管理情報定義ファイルの中で指定することができます。そして、 ユーザからのAPI 関数によってスプール対象メッセージの登録あるいは取り消しを行うこともできます。

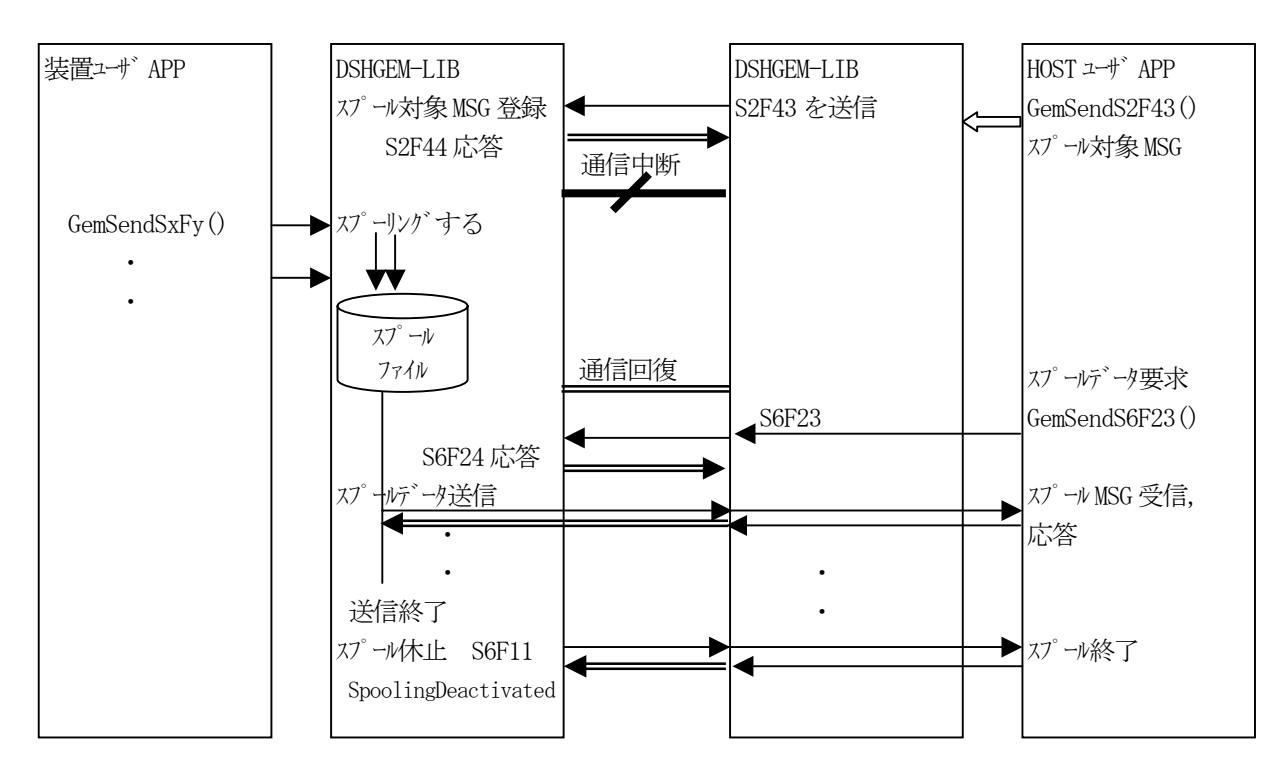

スプール処理の流れは次のようになります。

このチャートで判りますように、装置側でのほとんどのスプール処理は、DSHGEM-LIB が自動的に行ってくれます。

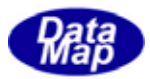

<span id="page-33-0"></span>ホストはS2F23 メッセージを使って装置に対し指定した装置状態変数を周期的にトレース監視し、その結果をS6F1 メッセージで報告さことができます。これは状態変数の値をサンプリングするための機能です。

ホストは1 個以上の状態変数を、指定したレコードサイズ単位で指定合計数だけ指定周期でサンプリングするよう に指示できます。

S2F23 に含まれるトレース条件は次のとおりです。

dsper : 周期(sec) totsmp : 合計サンプル数 repgsz : グループレコードサイズ svid : 装置変数(1 個以上) dsper 時間間隔でサンプリングし、repgsz 回毎に S6F1 で結果をホトに報告する。 サンプリング回数がtotsmp に達したら、最後の情報を送信し、トレースを終了します。

処理の流れは概略下図のようになります。

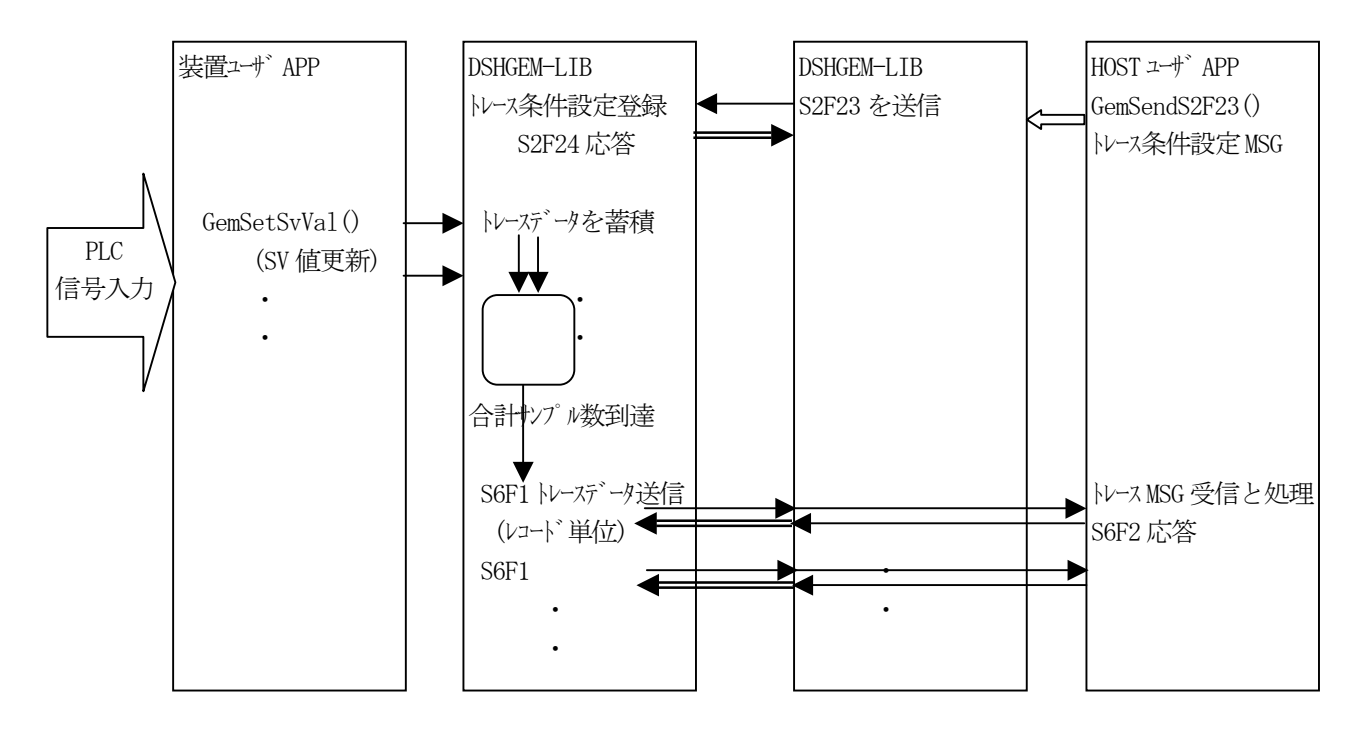

ユーザプログラムはPLC からの入力信号の入力などを行い、装置状態変数の値をGemSetSvVal()で設定します。 DSHGEM-LIB は、ホストからのトレース指示S2F23 に従ってトレースデータを収集しトレースデータ送信の条件を満 たしたらホストにトレースデータをS6F1 メッセージにエンコードし送信します。この場合、S2F23 に対するトレース 条件の処理、トレースデータの収集ならびにトレースデータの送信をDSHGEM-LIB が行います。

ユーザプログラムが S2F23、S6F1 メッセージの処理を直接行う場合は、S2F23 メッセージをユーザが処理するメッ セージとしてDSHGEM-LIB に登録し、S2F23 受信に基づき処理することになります。トレース条件の設定のためのAPI 関数も準備されています。

この場合、S2F23 のトレース条件をDSHGEM-LIB に登録した後、GemEnableTrace()関数の実行でトレース処理の開始 をDSHGEM-LIB に指示します。そして、DSHGEM-LIB がトレースデータの収集とS6F1 の送信を行うことになります。

<span id="page-34-0"></span>監視対象の変数の値が、ある領域から別の領域へ遷移する際に、領域の境界にUPPERDB とLOWERDB で与えられたデ ッドバンドを抜け出したときにイベントを通知し、ホストに伝える機能が変数リミット監視機能です。

変数値の領域は、最大8つに分割できます。これにより設けることができるデッドバンドは最大7つになります。 下の図は、4つの領域に分割されたケースです。(3つのLIMITID が存在します。)

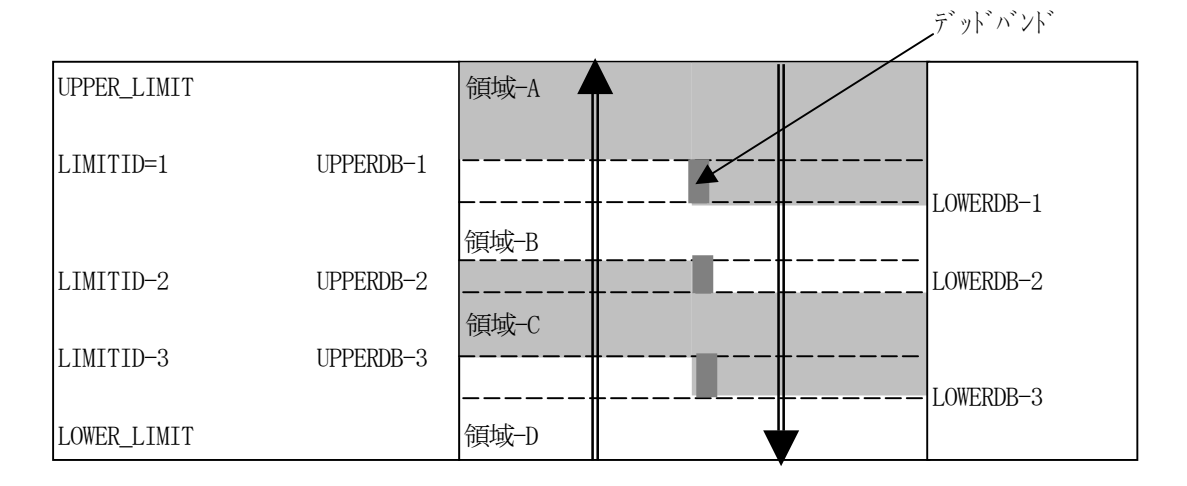

例えば、領域-A について説明すると、UPPERDB-1 とLOWERDB-1 で挟まれた部分が領域-A と他の領域間を遷移する際 のデッドバンドになります。そして、次のような変数値の変化による遷移でイベントを発生させます。

①変数値が 領域-A以外の領域からUPPERDB-1の値以上になり、領域-Aに遷移したときにイベントを発生させます。 ②変数値が領域-A からLOWERDB-1 の値以下になり、他の領域に遷移したときにイベントを発生させます。

UPPER\_LIMIT、LOWER\_LIMT は、それぞれ、その変数に与えられたMAX、MIN の値と同じです。 領域-B,C,D についても領域-A と同様になります。

また、DSHGEM-LIB では、リミット監視イベントをホストに通知するだけではなく、DSHGEM-LIB のアプリケーショ ンプログラムに対しても通知する機能を提供します。

次ページに処理の流れを示します。

リミット監視機能については、「変数リミット監視機能 説明書」を参照してください。

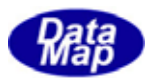

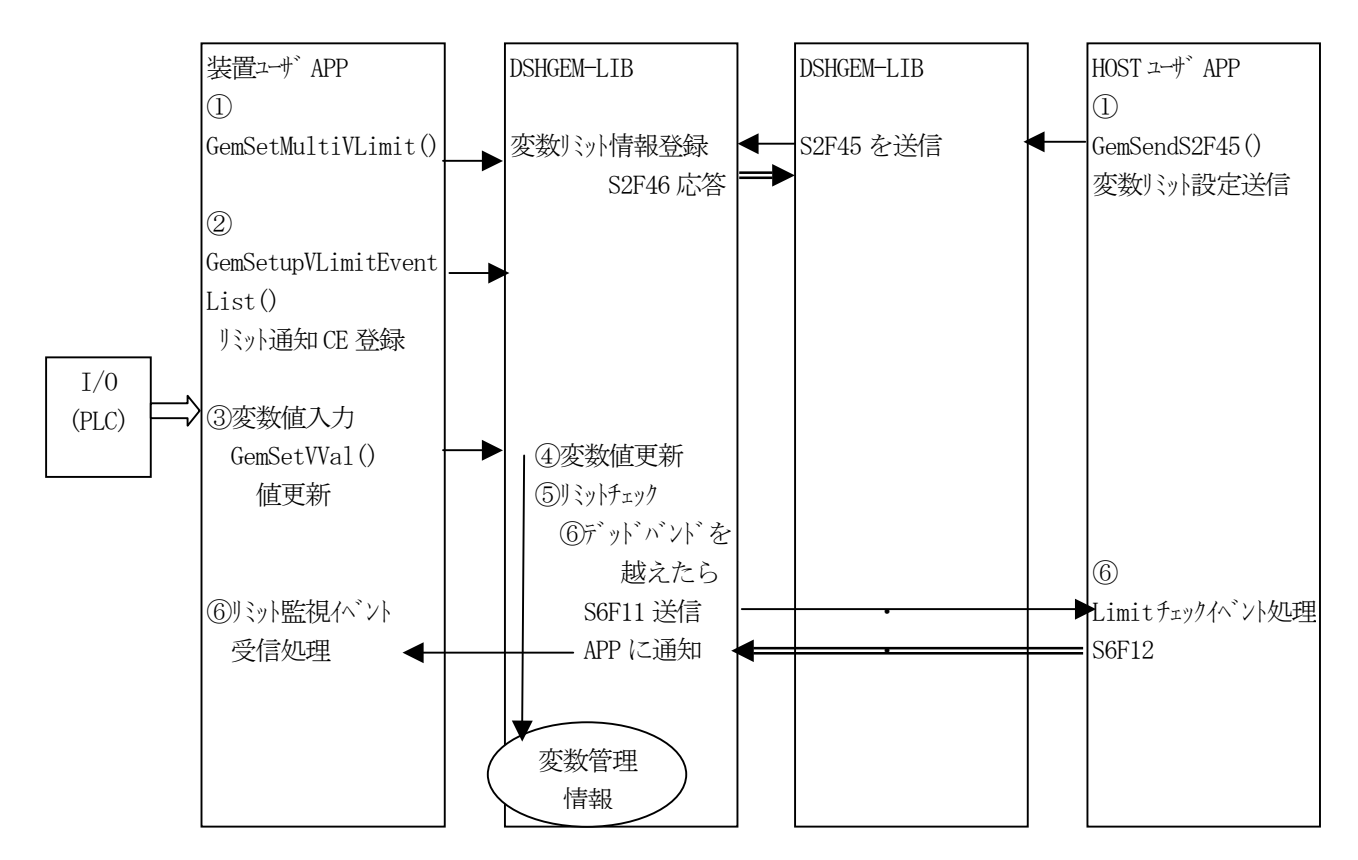

- ① リミット監視を行なう変数に対する設定には2つの手段があります。 ホストからの設定 : S2F45 メッセージを装置に送る。 装置自身の設定 : GsmSetMultiVLimit()関数を実行する。
- ② 装置側APP がリミット監視処理によってデッドバンドを越えたときにイベントを期待するための設定です。 装置側APP のオプションです。 変数値の遷移がデッドバンドを越えたときに、Windows OS のイベントをAPP 側に通知してもらうための設 定です。
- ③ 装置側APP が入力信号の値を入力し、DSHGEMLIB の管理情報を更新します。 GemSetVVal()関数を使用して行ないます。
- ④ DSHGEM-LIB はGemSetVVal()関数を実行します。 指定された変数の値を更新するとともに、リミット監視処理の指定があった場合、今回の値と前回の値を 比較して値が相違し、かつ、デッドバンドを超える遷移があった場合に、⑤の処理を行います。
- ⑤ DSHGEM-LIB は、以下の2つの処理を行います。 ホストに対し、リミット監視の結果デッドバンド遷移のイベントをS6F11 を使って送信します。 イベントID はについては、予め、CE 予約インデクス = CEX\_RSV\_LIMIT を使って登録しておく必要があり ます。(7.1.3参照)

装置側 APP に対しては、②の設定が行なわれていれば、Windows API SetEvent ()関数を使って、イベント を通知します。

⑥ 装置側APP,ホストAPP 側では、⑤に対する処理を行います。

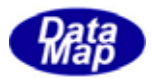

<span id="page-36-0"></span>終了処理には、装置の終了とDSHGEM-LIB ライブラリの終了処理があります。

装置の終了、DSHGEM-LIB の終了の順に行います。

7.1.2において装置ID指定してGemSetupEquipment()関数で起動した装置の処理を終了させるための処理です。

装置終了は、次のGemTerminateEquipment ()関数を使って行います。

API void APIX GemTerminateEquipment( int eqid );

本関数は、装置処理のために使用したメモリ、管理情報などをシステムに返却するとともに装置処理のために生成 されていたスレッドの終了も行います。また、装置が使用していたDSHDR2 通信ドライバーのポートとデバイスの停止 も行います。

eqid で指定された装置の処理が終了した後、GemTerminateEquipment()関数から戻ってきます。

#### DSHGEM-LIB

7.1.1においてGemSetupLibrary()関数で起動したライブラリの処理を全て終了させます。

装置終了は、次のGemTerminateLibrary()関数を使って行います。

API void APIX GemTerminateLibrary( void );

本関数は、DSHGEM-LIB ライブラリ処理のために使用した管理領域のためのメモリの開放、処理のために生成されて いたスレッドの終了などを行います。それからDSHDR2 通信ドライバーの停止も行います。

また、まだ、終了していない装置が残っていた場合には、それら終了していない装置を全て強制的に終了させます。

全終了処理が終了した後、GemTerminateLibrary()関数から戻ってきます。

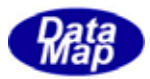

## <span id="page-37-0"></span>DSHGEM-LIB

# **DSHGEM-LIB**

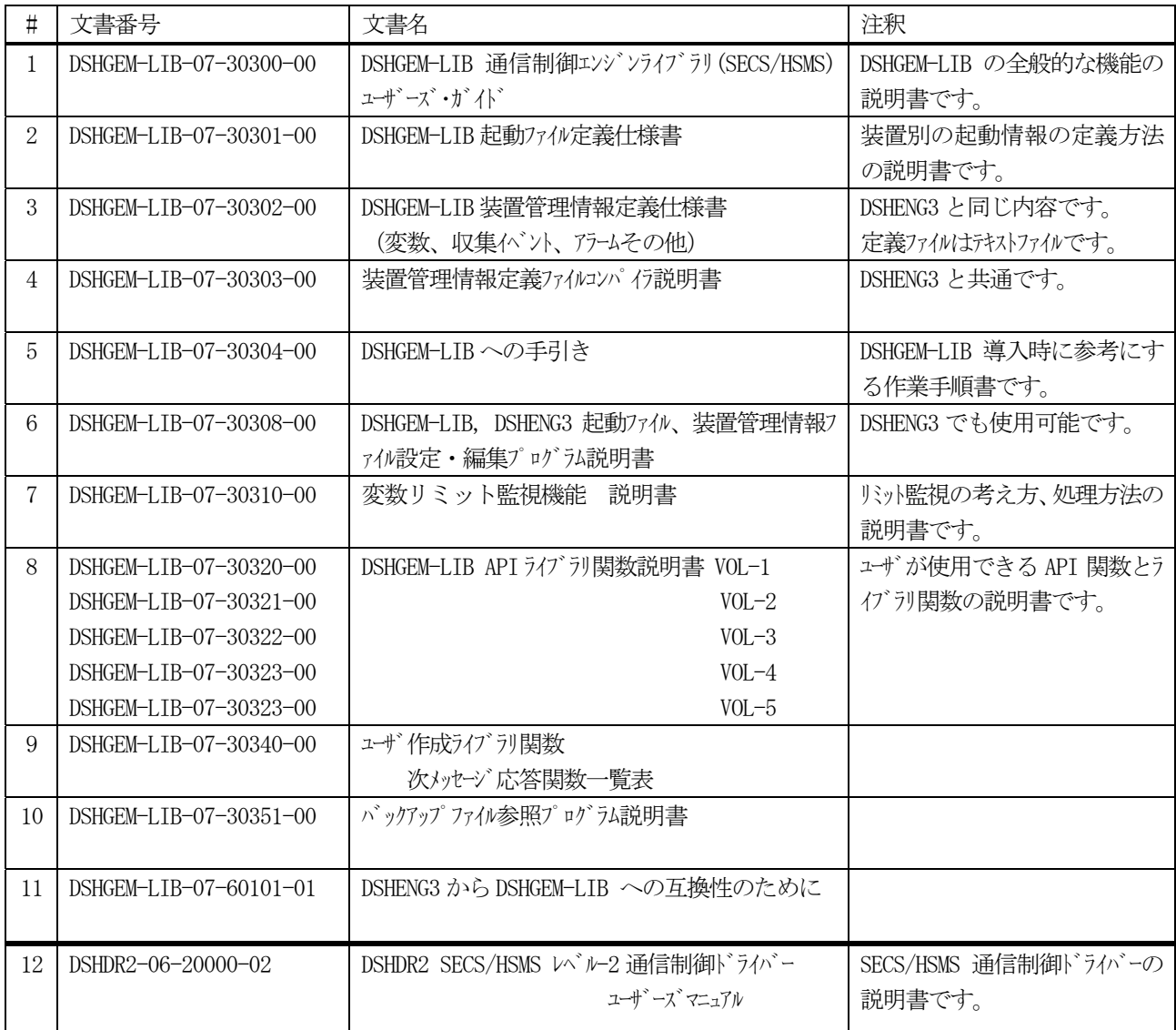

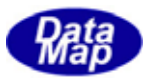

<span id="page-38-0"></span>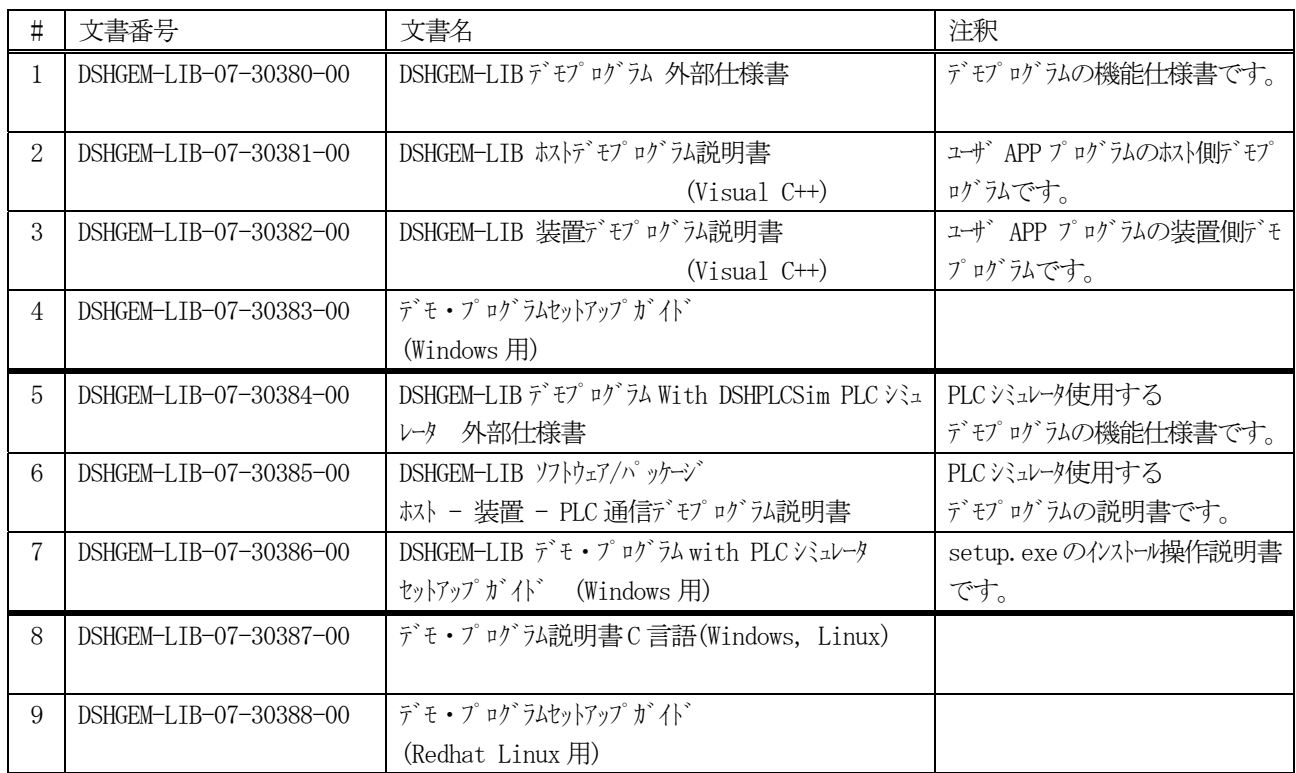

# **DSPLCSIM**

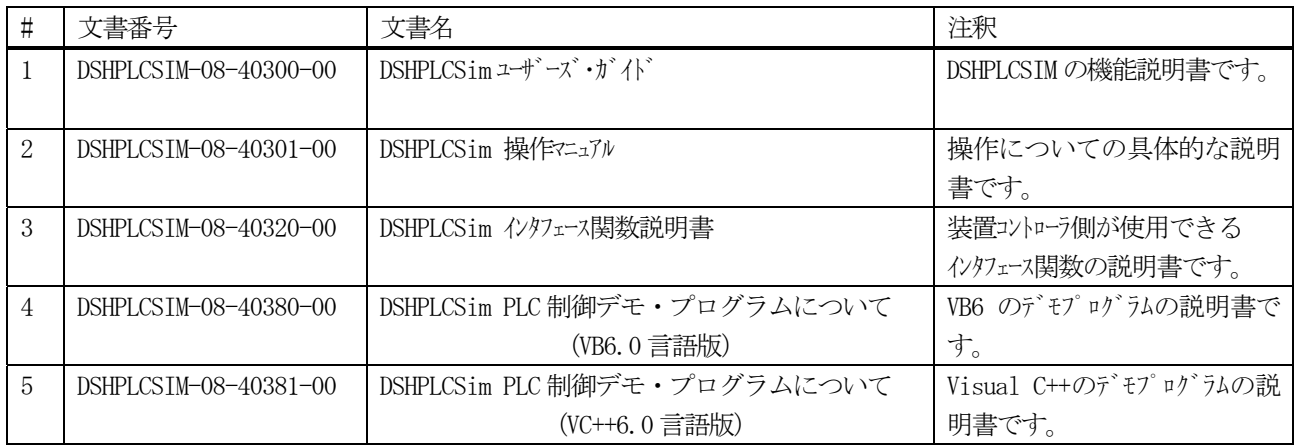

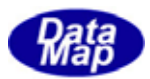

<span id="page-39-0"></span>以下、DSHGEM-LIB が適応できるシステム構成、SEMI スタンダードへの対応、機能等について概要を記述します。 DSHGEM-LIB は、複数の装置、ホストに対応でき、最大8台の装置+ホストの制御を行うことができます。 装置、ホストの組み合わせは自由です。また、管理情報はそれぞれの装置で同じである必要はありません。 単純な構成例ですが、ホスト1 台、装置4 台の制御の場合、次のようになります。

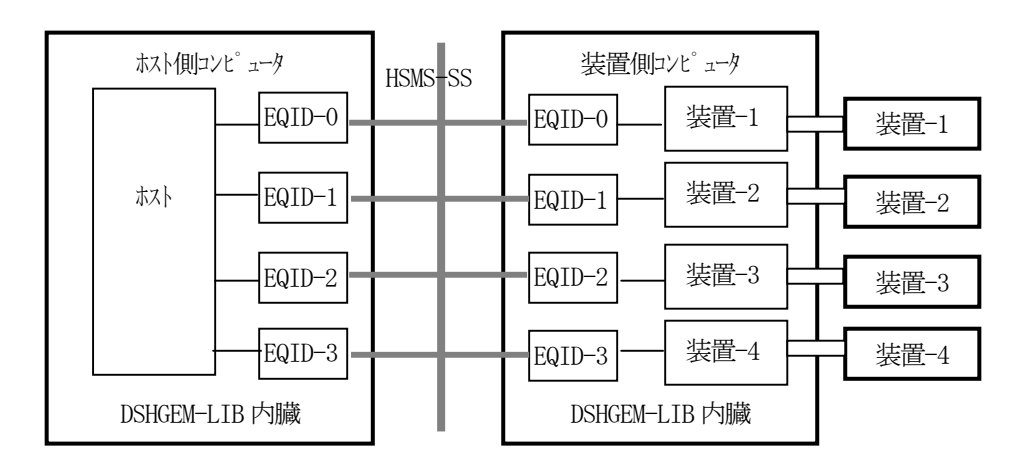

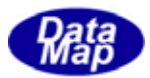

#### SEMI

<span id="page-40-0"></span>通信プロトコルは、SECS-I ならびにHSMS-SS をサポートします。

SECS-II メッセージのエンコード、デコードと装置管理情報(変数など)の管理を行います。

SEMI スタンダードが提唱するGEM ならびにCJ,PJ,RMS,CMS、STS に関するスタンダードをサポートします。

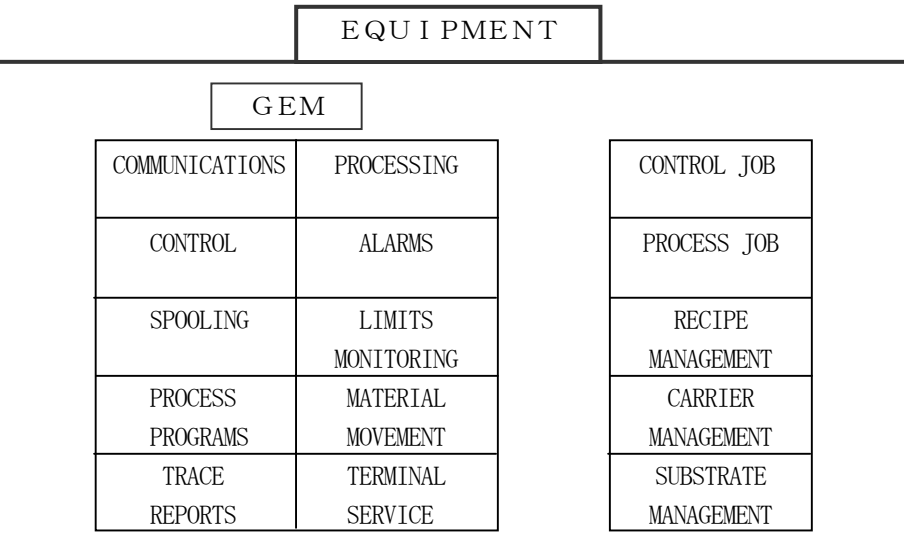

GEM スタンダードに含まれない製造工場特有なメッセージの送受信も可能なように DSHGEM-LIB はユーザが SECS-II メッセージの送受信をするためのAPI 関数も準備されています。

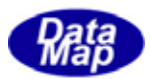

- <span id="page-41-0"></span>(1)装置固有管理情報(変数、収集イベント、アラームなど)の定義ファイルによる登録 変数、収集イベント情報などについて、名前と ID、それに付随するパラメータ(フォーマット、値、リン ク情報など)の情報をテキストファイル上にDSHGEM-LIB が定める書式で定義します。これは装置別に作成 したものをシステムに登録します。 専用の管理情報編集ソフトウェアツール、DSHGEMSET.EXE プログラムを使って編集可能です。
- (2)装置管理情報のアクセス機能ならびにバックアップ機能

(1)で定義し、DSHGEM-LIB 内に登録された装置管理情報に対するアクセス機能が準備されています。 ID をキーにした値の取得、更新設定などのアクセスを SHGEM-LIB が提供する API 関数を使って自由に行う ことができます。

また、DSHGEM-LIB は、装置管理情報をファイルに随時バックアップします。このバックアップファイルは 終了後、次回の開始時に復元し、前回の終了時の情報を継続して使用することを可能にします。

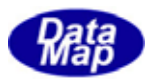

#### SECS-II

<span id="page-42-0"></span>DSHGEM-LIB は、装置間のSECS-II メッセージ通信処理について、ユーザができる限りシンプルに通信プログラミン グできるような仕組みと手段を提供します。

① DSHGEM-LIB が自身で対応できる受信1次メッセージに対しユーザの手を煩わすことなく自動的に処理します。

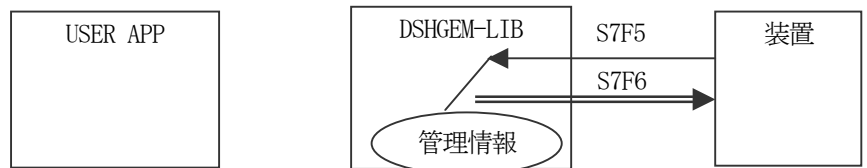

② APP が処理したい受信メッセージの場合、DSHGEM-LIB が受信キューを通してAPP に渡します。 DSHGEM-LIB は受信キューをポーリングするための関数を提供します。また、メッセージ内の情報を、プログ ラムが処理しやすいように、メッセージ専用の構造体にデコードするための関数も提供します。これによっ てユーザはSECS-II メッセージの構造を意識する必要がありません。また、応答メッセージの送信も応答情 報を構造体に詰めるための関数ならびに応答するための関数を提供します。

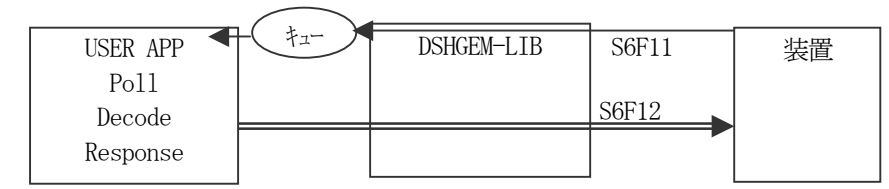

③ ホストまたは装置が送信するS3F17, S7F3 メッセージなどの1次メッセージの送信には、専用API 関数 を使って簡単に送信できます。勿論、ユーザ自身で任意のメッセージを組み立て送信することも可能です。 また、各メッセージ専用の組み立て(エンコード)用関数も準備されています。

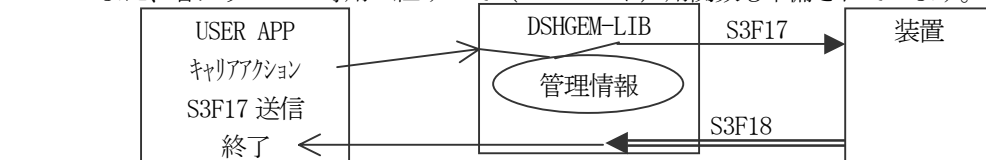

メッセージの送信については、通信のトランザクションの完了を待機する方法として、プログラムの制御を そのままブロックして待つ方法と、プログラムの制御を完了を待たずに進め、完了を指定したコールバック 関数を呼び出させる方法の2つの方法があります。

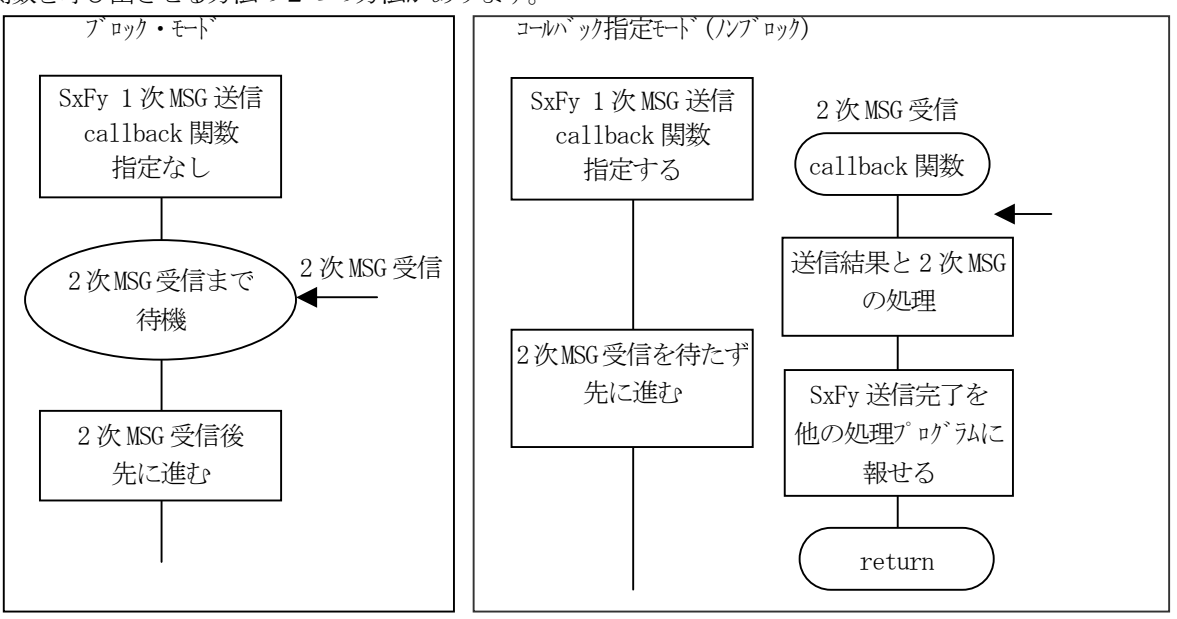